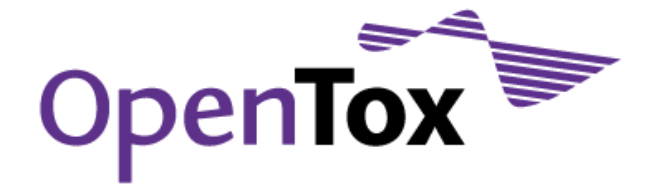

## Deliverable D5.3

# Validation against confidential data

Grant Agreement Health-F5-2008-200787 Acronym OpenTox Name **An Open Source Predictive Toxicology Framework** Coordinator Douglas Connect

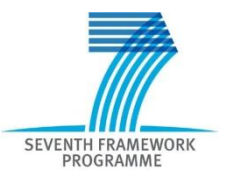

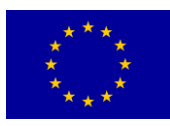

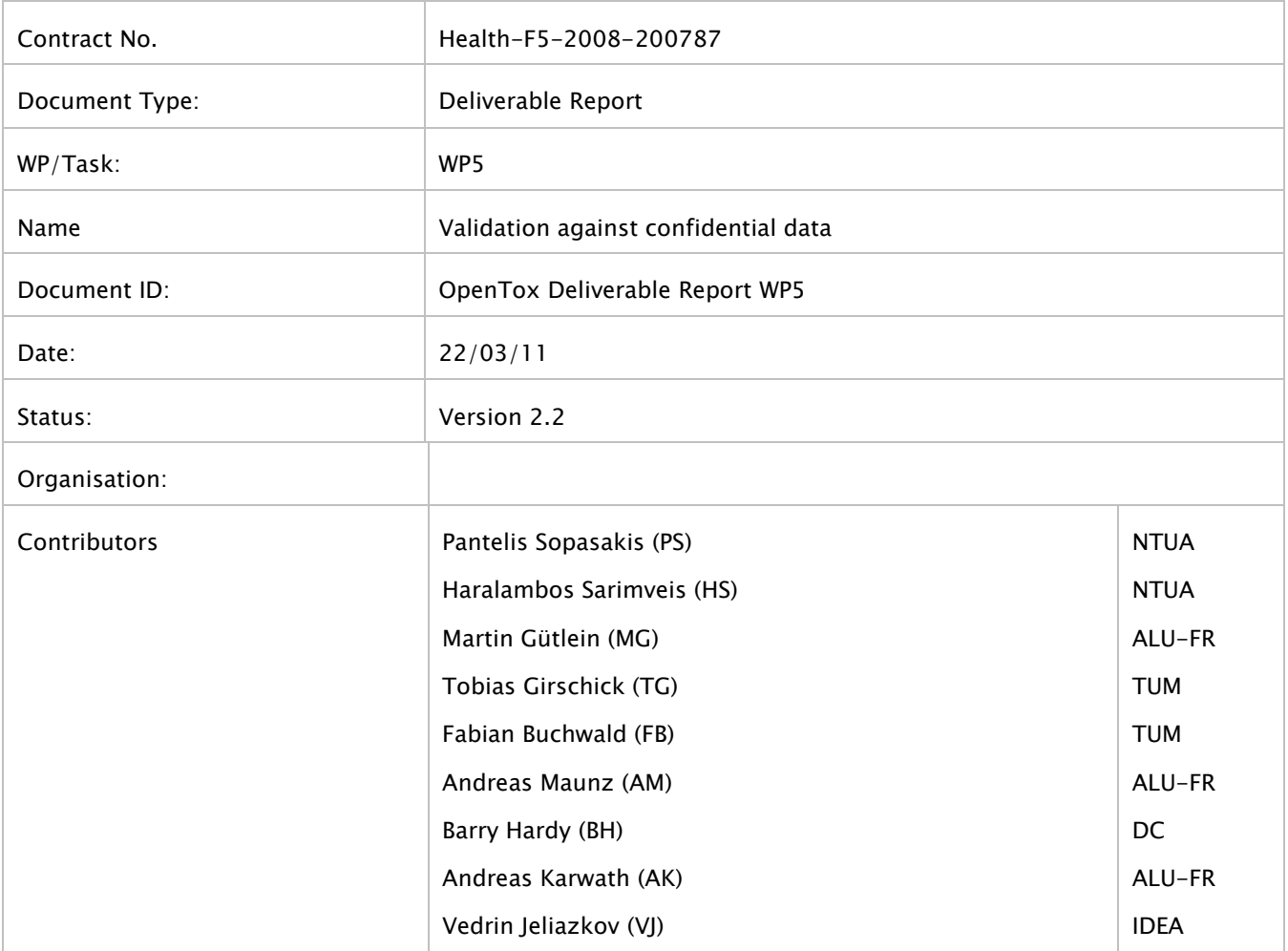

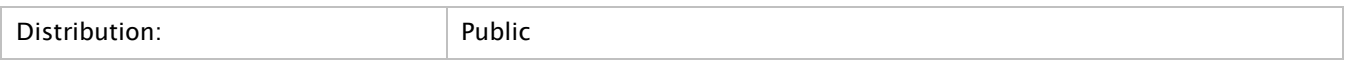

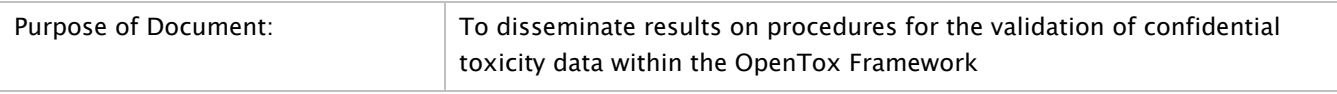

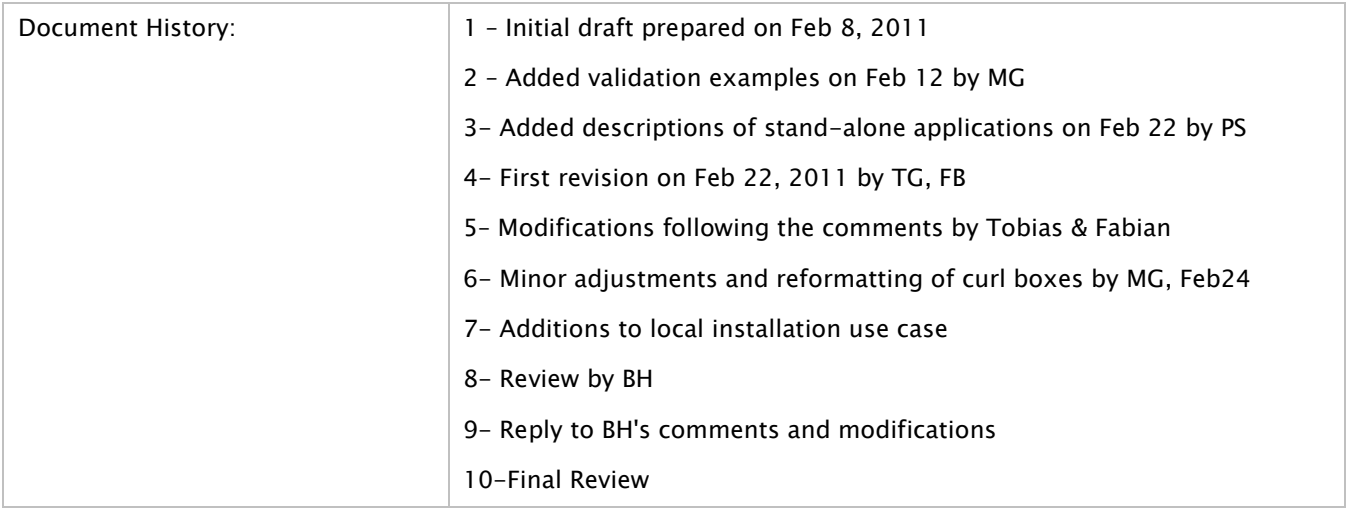

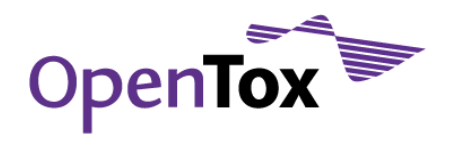

# <span id="page-2-0"></span>**Table of contents**

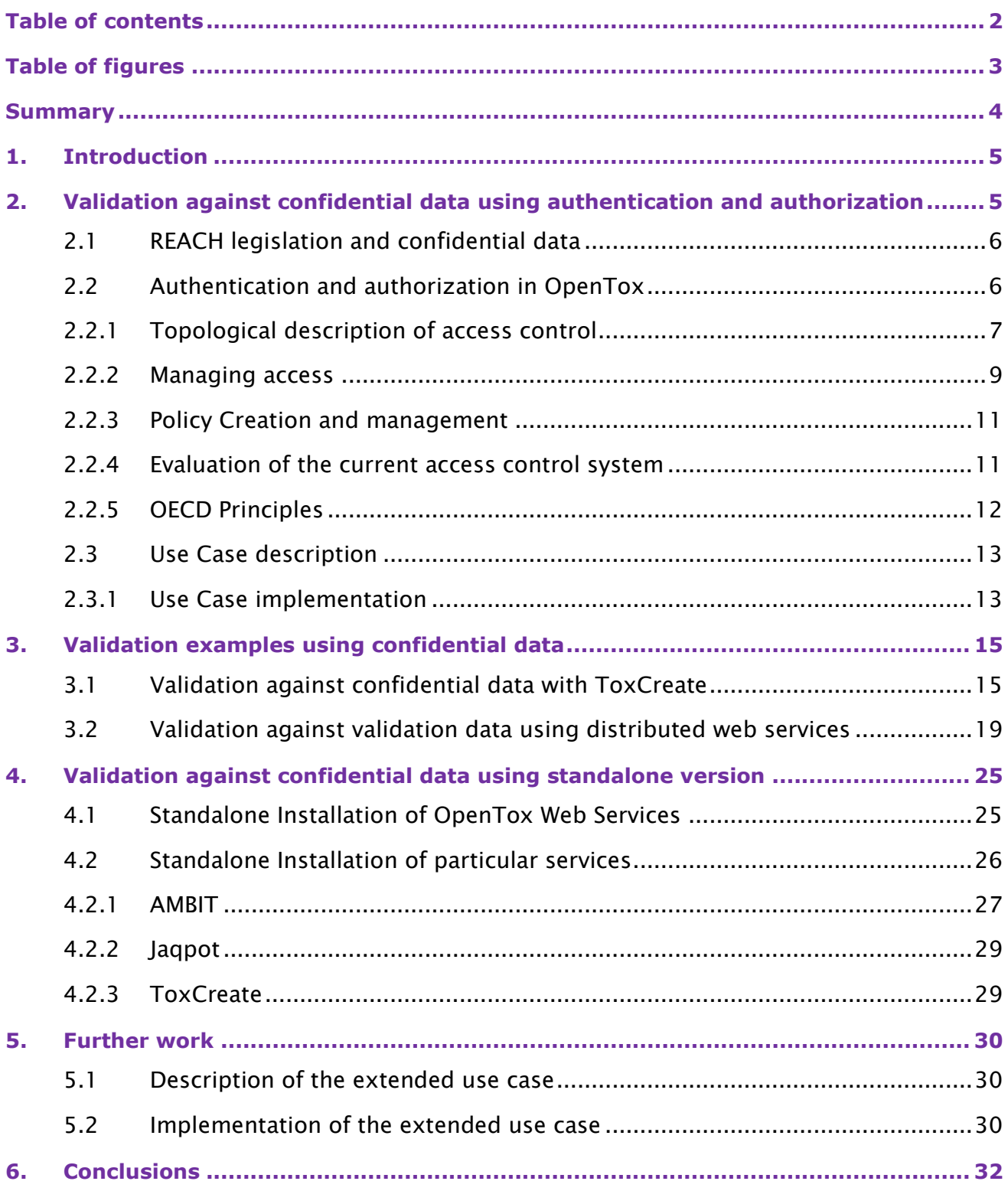

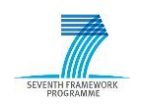

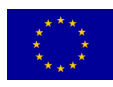

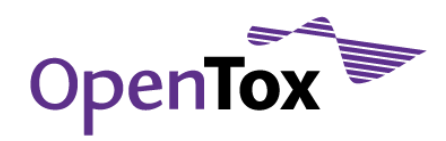

# <span id="page-3-0"></span>**Table of figures**

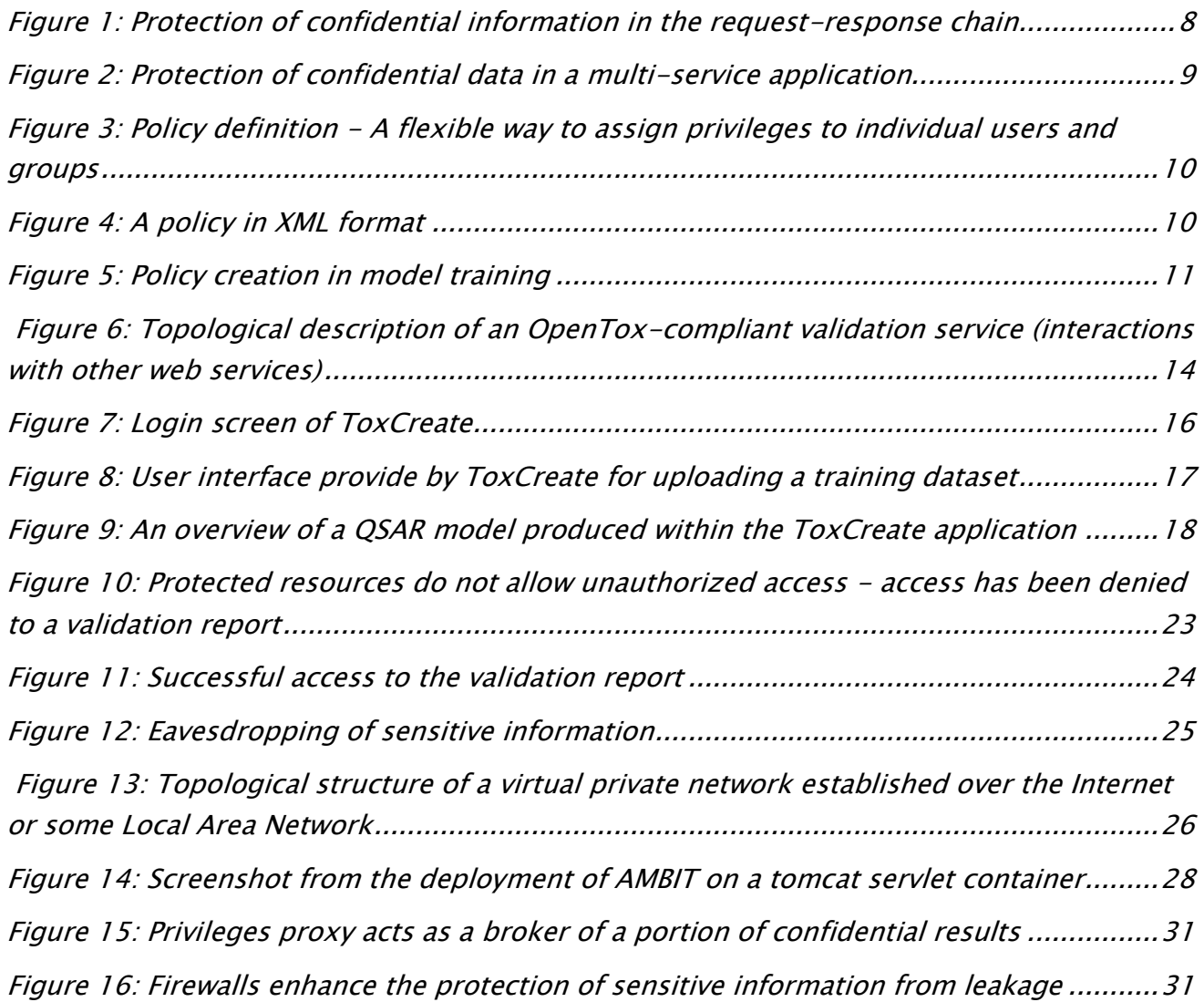

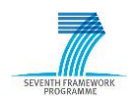

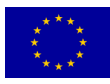

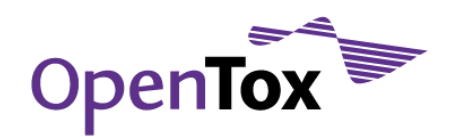

# <span id="page-4-0"></span>**Summary**

In a framework like OpenTox where applications may involve confidential data, it is critical to address successfully the issue of protecting sensitive information from being accessed or copied by unauthorized users. With this functionality, OpenTox meets a key requirement imposed by the REACH legislation, according to which registrants may ask for protection of the security and confidentiality of the supplied information. OpenTox applications<sup>1</sup> protect confidential information from data leakage through identity and group-based policy controls, whose foundations are the authorization and authentication policies that have been developed and implemented in OpenTox services.

This report on "validation against confidential data" presents the work that has been accomplished within the OpenTox project on protecting confidential data from unauthorized access with emphasis on the validation services. The use case description and its implementation, based on a rigorous authentication and authorization strategy, are described. Examples on confidential datasets are presented, which illustrate not only the efficiency of the approach but also the consistency of the validation services with open standards, the adopted Restful web service architecture and the OpenTox ontology. An alternative implementation is also presented which maximizes protection of confidential data by providing a local standalone installation of the OpenTox services, not involving any transmission of confidential data over the Internet. An extended use case is described where the end user does not have access to confidential data but wishes to validate his algorithm or model against confidential data sets.

<sup>&</sup>lt;sup>1</sup> For example see ToxCreate, [http://toxcreate.org](http://toxcreate.org/)

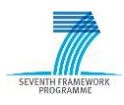

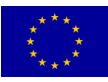

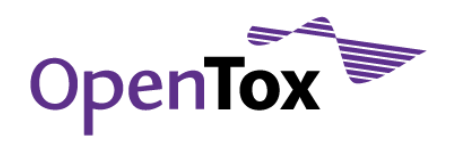

# <span id="page-5-0"></span>**1.Introduction**

OpenTox validation service development aims to create a unified framework for evaluating (Quantitative) Structure-Activity Relationship i.e., (Q)SAR models and algorithms, to standardize the comparison routines, and to provide a robust and open platform for these comparisons. An extensive number of tools have already been implemented towards the accomplishment of these objectives2. For the integration of these validation and reporting tools, a common collaboration framework based on the RESTful web service architecture<sup>3</sup> has been utilized. For the successful deployment of OpenTox applications, it must be taken into account that toxicity data are often considered highly sensitive and confidential by their owners and unauthorized access to these data may expose them to risks. Additionally, OpenTox is a framework that meets the requirements of the Registration, Evaluation, Authorisation and Restriction of Chemicals (REACH) legislation<sup>4</sup>. Among them, data protection is of particular importance, if confidentiality is requested by the registrants. Towards this direction, mechanisms have been developed within OpenTox to control access to confidential information, ensure the maximum level of protection and minimize risks related to confidential data. This report describes the two approaches that have already been implemented: a) the on-line approach where access control and data protection is based on rigorous and strong authorization and authentication procedures, which have been gradually embedded in all OpenTox services and b) the off-line standalone approach which allows the user to download and locally install OpenTox services and does not involve any transfer of data over the Internet.

## <span id="page-5-1"></span>**2.Validation against confidential data using authentication and authorization**

Authentication<sup>5</sup> and Authorization<sup>6</sup> (abbreviated as A&A) form the core of network security with Accounting being the third 'A' of the trilogy<sup>7</sup>. Authentication is the process of trusting

<sup>7</sup> [http://en.wikipedia.org/wiki/AAA\\_protocol](http://en.wikipedia.org/wiki/AAA_protocol)

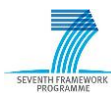

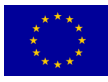

<sup>2</sup> <http://www.opentox.org/dev/documentation/components/componentsvalidation/>

<sup>3</sup> <http://www.opentox.org/dev/apis/api-1.1/Validation>

<sup>4</sup> [http://ec.europa.eu/enterprise/sectors/chemicals/reach/index\\_en.htm](http://ec.europa.eu/enterprise/sectors/chemicals/reach/index_en.htm)

<sup>5</sup> <http://en.wikipedia.org/wiki/Authentication>

<sup>6</sup> <http://en.wikipedia.org/wiki/Authorization>

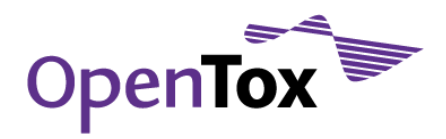

a user's alleged identity by requiring certain evidence such as pairs of id and password or attested digital certificates by some trusted authority. To put it simply, authentication is about confirming that the users are those that they claim to be. Authorization is a process that follows authentication and determines access privileges to the system including – but not limited to – retrieval of information from databases and use of web services or other functions of the system. So authorization determines whether a particular authenticated individual has the right to perform a given action and thus frames users with certain restrictions. Finally, Accounting refers to the tracking of actions of a particular authenticated user, for example the access and use history of particular services and the consumption of resources such as storage and computational usage.

# <span id="page-6-0"></span>2.1 REACH legislation and confidential data

As REACH comes into action, tens of thousands of data sheets regarding chemical substances along with safety and exposure information are going to be registered in a central database run by the European Chemicals Agency (EChA) in Helsinki<sup>8</sup>. The Agency acts as the central point in the REACH system: it manages the databases necessary to operate the system, co-ordinates the in-depth evaluation of suspicious chemicals and is building up a public database in which consumers and professionals can find hazard information.

According to REACH, the industries are assumed to shoulder the burden of managing the risks of the human contact with chemical substances (in food, cosmetics, etc.) and report to the EU accordingly. EChA publishes information it holds on registered substances free of charge on the internet. However, in certain cases, information can be withheld, if the registrant submitting the information also submits a justification as to why publishing the information would be potentially harmful to the commercial interests of the registrant or any other party concerned. EChA will not publish the information concerned, if justification is accepted as valid<sup>9</sup>. Towards this direction, REACH-relevant software frameworks such as OpenTox should take into account these confidentiality issues. In the light of these REACH issues, a robust authentication and authorization design is rendered a requirement for the OpenTox framework.

## <span id="page-6-1"></span>2.2 Authentication and authorization in OpenTox

Within OpenTox, the principles of network security are materialized by means of a central access control system based on Single Sign-On (SSO). Accounting is currently delegated to

<sup>9</sup> [http://echa.europa.eu/doc/reachit/dsm\\_16\\_confidentiality\\_claims.pdf](http://echa.europa.eu/doc/reachit/dsm_16_confidentiality_claims.pdf)

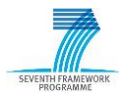

 $\overline{a}$ 

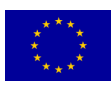

<sup>8</sup> <http://echa.europa.eu/>

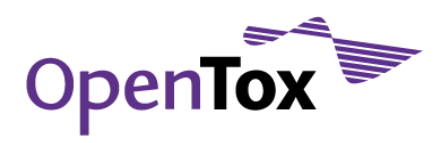

service providers according to their processing and storage resources. It is fundamental for a distributed system like OpenTox to provide a structured and robust access control system that enables administrators and system providers to:

- Flexibly specify and modify access privileges to users and user groups
- Segregate public and private data
- Protect users' private information such as passwords
- Build web services decoupled from the A&A infrastructure (administrative access to some database may not be necessary) or even provide completely public services without A&A

For these reasons, SSO was chosen as the security mechanism in OpenTox. The principles of SSO and how these bind with REST and OpenTox web services, was previously described in detail in the OpenTox Report on Tools for Access to Confidential Information<sup>10</sup>. The REST API for accessing the SSO infrastructure is described in the OpenTox API 1.2 at <http://www.opentox.org/dev/apis/api-1.2/AA>

## <span id="page-7-0"></span>2.2.1 Topological description of access control

The realization of access control in OpenTox is currently based on a central SSO server which is employed by individual web services to decide for a user"s access to them or to other services to which the former act as gateways or proxies. Figure 1 depicts the main concept and how services interact with the single access control manager when a single service is involved.

The client identifies itself providing an authentication token<sup>11</sup> to the OpenTox web service it wants to access. Tokens are generated by the SSO services upon request (over a secure [TLS-encrypted connection](http://en.wikipedia.org/wiki/Transport_Layer_Security)12, i.e. a connection using the Transport Layer Security protocol as described by the [RFC-5246](http://tools.ietf.org/html/rfc5246)<sup>13</sup> specifications) of the user's identifier and password (user credentials) and have a certain lifetime. In the current implementation, tokens stay active for 24 hours unless they are invalidated by the client. The web service receives this token,

10

-

12 Transport Layer Security on Wikipedia: [http://en.wikipedia.org/wiki/Transport\\_Layer\\_Security](http://en.wikipedia.org/wiki/Transport_Layer_Security)

13 <http://tools.ietf.org/html/rfc5246>

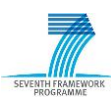

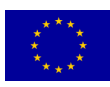

[http://www.opentox.org/data/documents/development/opentoxreports/opentoxreportd33/view?s](http://www.opentox.org/data/documents/development/opentoxreports/opentoxreportd33/view?searchterm=D3.3) [earchterm=D3.3](http://www.opentox.org/data/documents/development/opentoxreports/opentoxreportd33/view?searchterm=D3.3)

<sup>11</sup> [http://en.wikipedia.org/wiki/Security\\_token](http://en.wikipedia.org/wiki/Security_token)

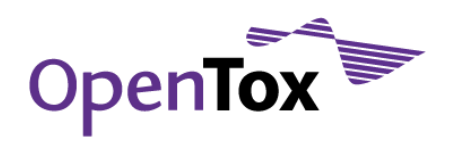

and using the SSO service, checks whether the token is valid (corresponds to a logged in user) and whether that user is granted the necessary privileges to perform the request. If authentication or authorization fails, a status code  $401$ <sup>14</sup> is returned to the user along with an [error report](http://opentox.org/dev/apis/api-1.2/AsyncTask)<sup>15</sup>.

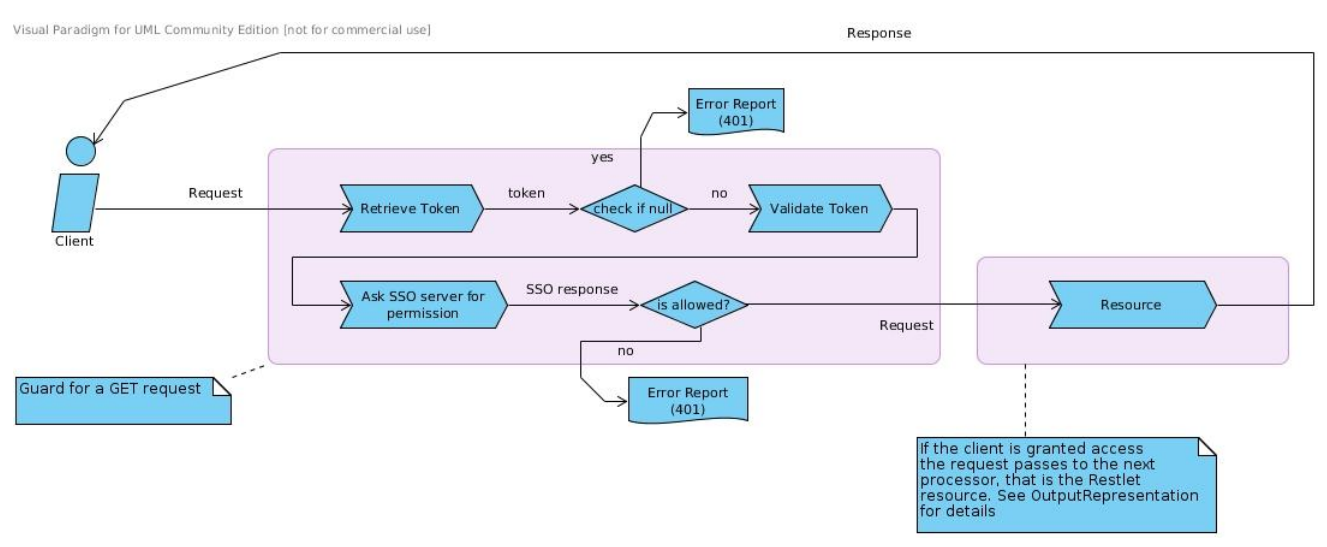

<span id="page-8-0"></span>Figure 1: Protection of confidential information in the request-response chain

In case the initial client request induces a second request from the invoked service, this is always done on behalf of the user using the provided token. This token is passed to the next service(s) of the workflow and in case authorization fails somewhere in the middle, an error report is generated and propagated backwards to the client with a status code  $401^{16}$ . In the scheme described in Figure 2, service 1 passes to the remote service the token of the user that initiated the request. In this way, it is guaranteed that an end user will not access either directly or indirectly (through some other service) confidential data, unless he is authorized to do so.

<sup>16</sup> HTTP Status code 401 – Unauthorized: [http://www.w3.org/Protocols/rfc2616/rfc2616](http://www.w3.org/Protocols/rfc2616/rfc2616-sec10.html#sec10.4.2) [sec10.html#sec10.4.2](http://www.w3.org/Protocols/rfc2616/rfc2616-sec10.html#sec10.4.2)

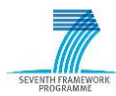

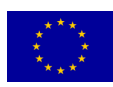

<sup>14</sup> [HTTP Status code 401 definition: http://www.w3.org/Protocols/rfc2616/rfc2616](http://www.w3.org/Protocols/rfc2616/rfc2616-sec10.html#sec10.4.2) [sec10.html#sec10.4.2](http://www.w3.org/Protocols/rfc2616/rfc2616-sec10.html#sec10.4.2)

<sup>15</sup> **OpenTox specifications for Asynchronous Tasks and Error Reports:** <http://opentox.org/dev/apis/api-1.2/AsyncTask>

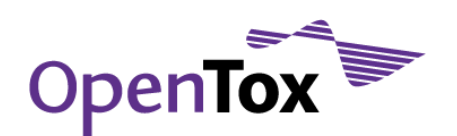

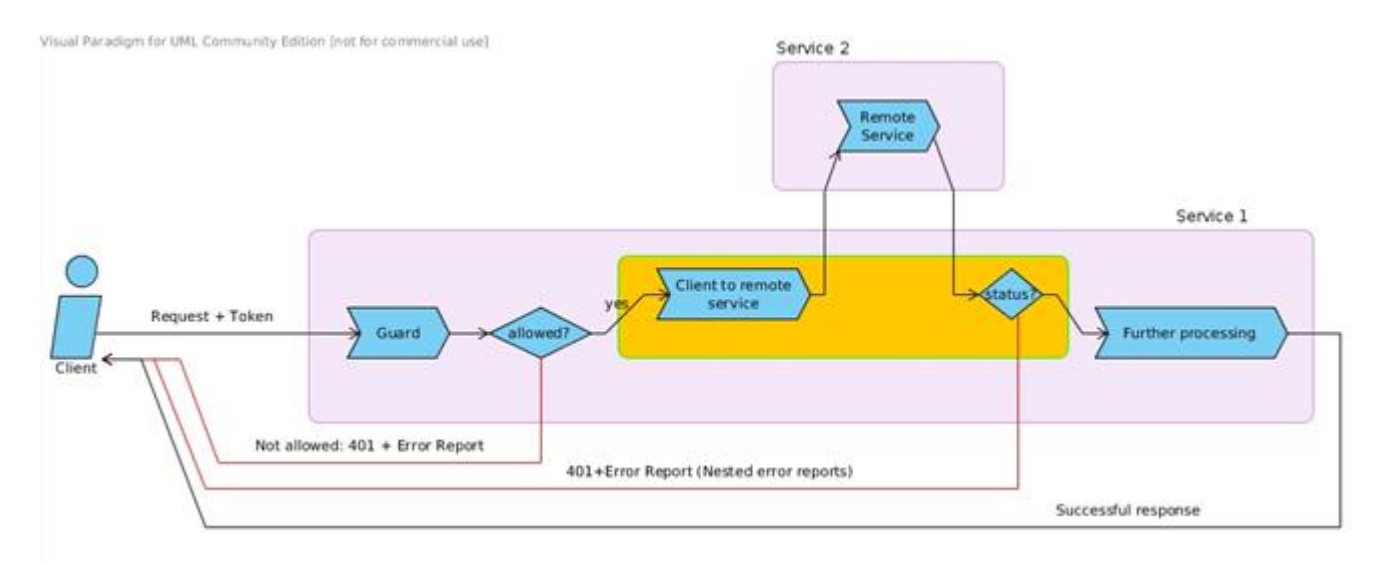

<span id="page-9-1"></span>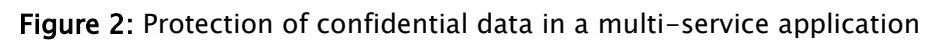

### <span id="page-9-0"></span>2.2.2 Managing access

Access to confidential data is secured by the SSO service. The way in which this service allows or blocks an action on an OpenTox web service is specified by the policy for the underlying resource. A policy over a resource (identified by its URI) defines to whom access is granted (Figure 3). The authorization policies for the central SSO server are defined by the creator of each resource. SSO policies specify restrictions on the REST level<sup>17</sup> and with respect to some HTTP method. These restrictions apply either on individual users or on groups.

From a programmatic point of view, a policy here is implemented as an XML file specifying explicitly to whom access is allowed and under which conditions. This way a policy defines rules that specify who or what can access these protected resources. The rules are, in effect, permissions describing when and how a user can perform an action on a given protected resource. A user can be an individual or a group. In general, the permissions define what a user can do to which resource and under what conditions.

For OpenTox, we provide a Policy Configuration Service (PCS) to define such preferences and manage the policies. The service allows any registered user to define, modify, and revoke permissions on specific resources (URIs). After creation, only the resource owner (the user who created it) can alter the policy.

<sup>17</sup> For a short explanation and reference to the REST commands, please see: <http://www.opentox.org/dev/framework/restweb>

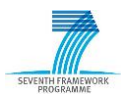

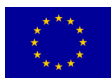

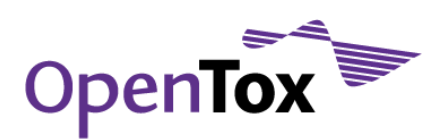

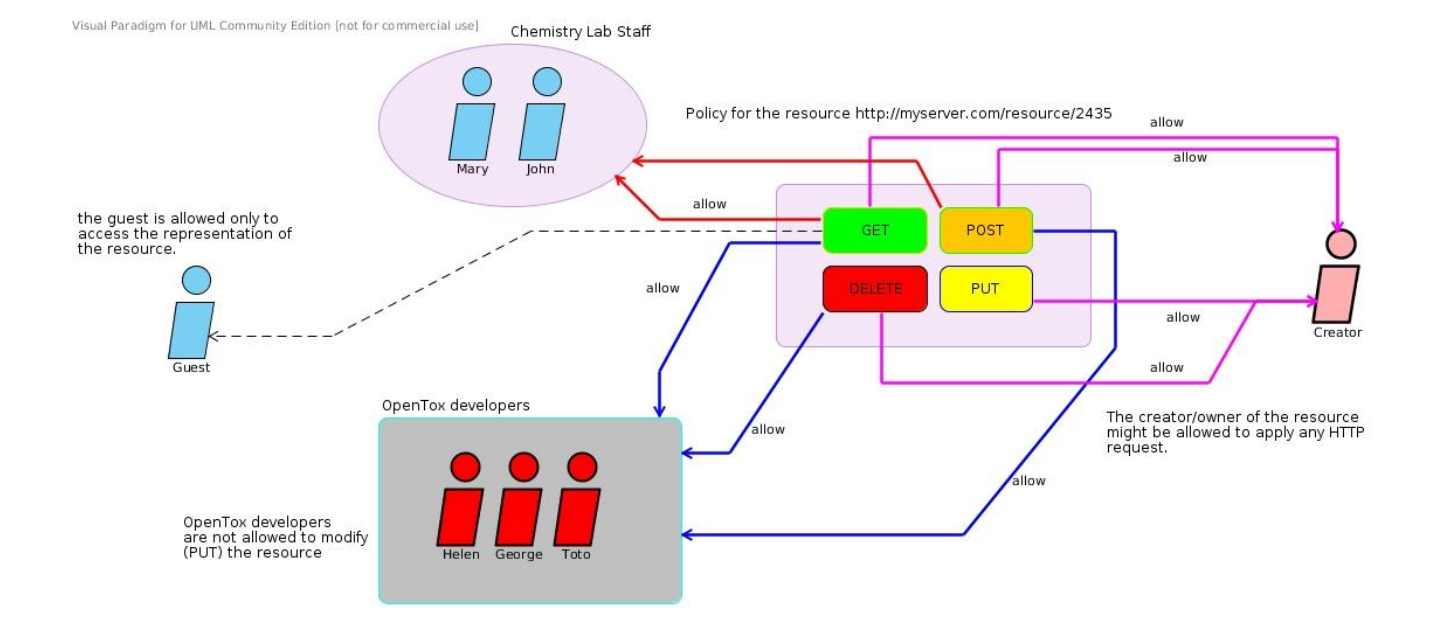

<span id="page-10-0"></span>Figure 3: Policy definition - A flexible way to assign privileges to individual users and groups

The policy for a new resource is created by the owner of the resource which is the individual that generates it using some web service. For example when a user uploads a new dataset to a dataset server (using POST) the PCS also creates a policy for it. The policy is created indirectly as the service that accepts the client's request also creates the policy for it. Finally, we provide an example policy XML which is POSTed to the SSO policy service to define access rules for the hypothetical resource<http://opentox.org/s2> in Figure 4.

```
<?xml version="1.0" encoding="UTF-8"?>
<Policies>
<Policy name="s2_policy" createdby="id=amadmin,ou=user,dc=opensso,dc=java,dc=net"
lastmodifiedby="id=amadmin,ou=user,dc=opensso,dc=java,dc=net" 
creationdate="1275290803394"2">
       <Rule name="s2 rule lastmodifieddate="1275290803394"
              <ServiceName name="iPlanetAMWebAgentService"/>
              <ResourceName name="http://opentox.org/s2"/>
              <AttributeValuePair>
                 <Attribute name="POST"/>
                 <Value>allow</Value>
              </AttributeValuePair>
              <AttributeValuePair>
                 <Attribute name="GET"/>
                 <Value>allow</Value>
              </AttributeValuePair>
       \langle/Rule>
       <Subjects name="s2 subject 2" description="">
          <Subject name="amaunz" type="LDAPUsers" includeType="inclusive">
            <AttributeValuePair>
              <Attribute name="Values"/>
              <Value>uid=amaunz,ou=people,dc=opentox,dc=org</Value>
       \sim - \sim - \sim \sim \sim \sim
```
<span id="page-10-1"></span>Figure 4: A policy in XML format A policy in x

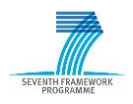

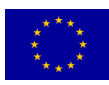

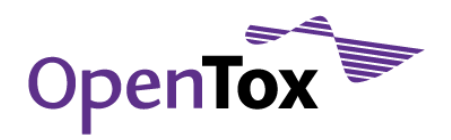

#### <span id="page-11-0"></span>2.2.3 Policy Creation and management

When a client creates a resource, it should be able to specify a policy for it by passing some parameters to the corresponding service. This can be done for simplicity using POST parameters like "policy=public" or "allow\_users\_get=john,nick", "allow\_users\_post=nick" or "allow\_groups\_get=development,partner" etc. The client should be able to specify a policy by providing an XML document for it. To avoid passing the policy as a form parameter (in MIME-type application/x-form-urlencoded) a Header parameter can be used instead:

Policy = "Policy: <XML for policy>"

In Figure 5 the way policies are created is presented for the use case of model creation. The user that initiates the training will either provide a policy XML on the header of the request or the policy definition is delegated to the trainer. The default policy for models defines that only the creator is allowed to perform predictions and delete the model while the RDF representation of the model is publicly available. Once the policy for the model is created, only the creator is allowed to modify it and grant specific access to other users and/or groups.

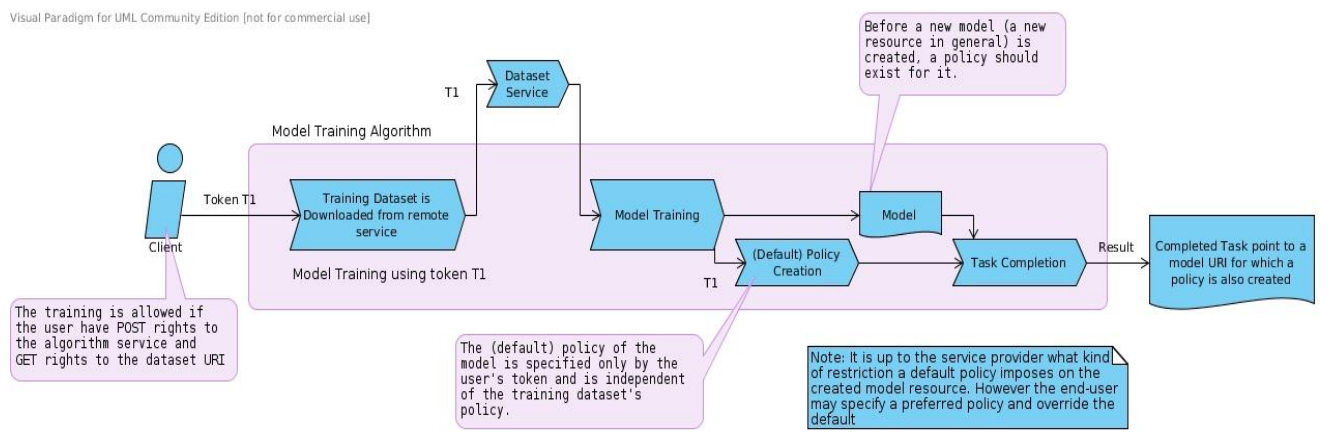

<span id="page-11-2"></span>Figure 5: Policy creation in model training

#### <span id="page-11-1"></span>2.2.4 Evaluation of the current access control system

The following evaluation not only provides an insight, from the web service developer point of view, regarding the access control system of OpenTox but also justifies the *raison* d'être for it. The adoption of SSO as an access control system for OpenTox offers the following features:

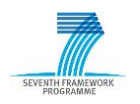

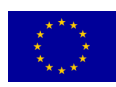

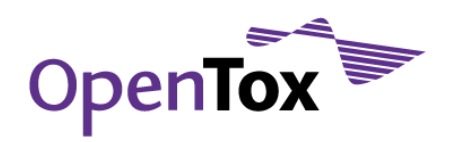

- 1. The web services are designed, implemented and deployed without the need for the maintenance of a local users' database. No administrators or privileged users are needed to deploy an OpenTox web service thus underlining the open nature of the framework since everyone can design and deploy an OpenTox-based service. Therefore, the web services are disengaged from the authentication and authorization infrastructure (A&AI). Phishing<sup>18</sup> opportunities are reduced to a minimum since users provide their credentials only once for every session.
- 2. Reduces password fatigue<sup>19</sup> as users are not required to remember as many pairs of username and password as the OpenTox web services they need to access. It also reduces the time that the user spends in entering passwords.
- 3. The client authenticates against the SSO service establishing an encrypted SSL/TLS connection and using it to pass the pair of username and password. No credentials are transferred over unencrypted connections and, more, these credentials are not passed to the individual services. The SSO service verifies the received credentials against the opentox.org's user database (LDAP20) which is not exposed to the network whatsoever.
- 4. The creator of a resource is responsible for its availability (public, private, etc). The data held by a web service and their flow to third party users or groups of such is fully controlled by the creator.

What is considered to be a possible drawback of this design approach is that the SSO server is the most critical node in the system. An outage of the SSO service will affect all services that depend on it.

## <span id="page-12-0"></span>2.2.5 OECD Principles

Validation services, even when running against confidential data, should satisfy the 5 OECD principles for (Q)SAR validation. In particular, OpenTox validation web services comply with OECD principles 3 and 4, even when confidential data are involved and A&A services are activated:

### PRINCIPLE 3: "DEFINED APPLICABILITY DOMAIN"

<sup>20</sup> Project page of openLDAP:<http://www.openldap.org/>

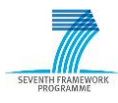

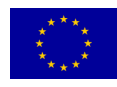

<sup>18</sup> Definition of phishing:<http://en.wikipedia.org/wiki/Phishing>

<sup>19</sup> Definition of password fatigue:<http://encyclopedia.thefreedictionary.com/password+fatigue>

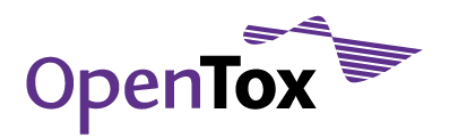

OpenTox provides tools for the determination of applicability domains during the validation of (Q)SAR models against confidential datasets.

#### PRINCIPLE 4: "APPROPRIATE MEASURES OF GOODNESS-OF-FIT, ROBUSTENESS AND PREDICTIVITY"

OpenTox provides scientifically sound validation routines for the determination of these measures.

## <span id="page-13-0"></span>2.3 Use Case description

The problem arises when different or seemingly conflicting access privileges are expected to occur regarding models, datasets and other services. A client needs to validate a model against confidential data to which he might have no access. Regarding user privileges, the following alternative cases may occur:

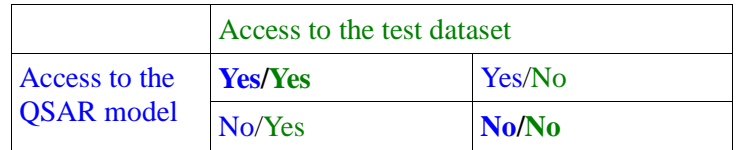

The most representative cases are the Y/Y and the N/N case (as the Y/N and N/Y cases are actually sub-cases of the N/N case). In case that the user has access both to the test dataset and the QSAR model (Y/Y), the framework has to take care of the access privileges on any resources (datasets) created as predictions from the model so that confidential information will not leak from the validation service. Current access control infrastructure of OpenTox, combined with the REST architecture, caters for the protection of all these resources. In the second case, where the user has not access either to the model or to the test dataset, it becomes evident that a second user with enhanced privileges has to intervene and perform the validation on behalf of the first user exposing back to him just the validation report but no information regarding the test set and/or the model. For validation purposes OpenTox could provide a facility to test (Q)SAR models remotely against confidential datasets without getting access to the actual entries of the database to ensure security and confidentiality of proprietary data. This use case is an extended feature and is briefly described in Section 5 of this report.

### <span id="page-13-1"></span>2.3.1 Use Case implementation

Current OpenTox implementations support the case where the end user provides his own dataset or has access to the confidential dataset. When confidential data are held by public

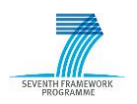

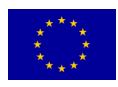

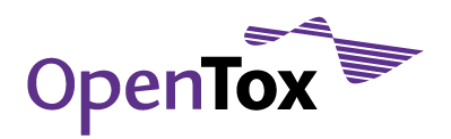

servers and these are to be used in a validation session, it should be clear which new resources that are created replicate some part of these data and under what kind of policies these resources are created. Validation lies in between all other OpenTox services and creates models and datasets on behalf of the end user. In Figure 6 the validation procedure is described regarding the service invocations involved.

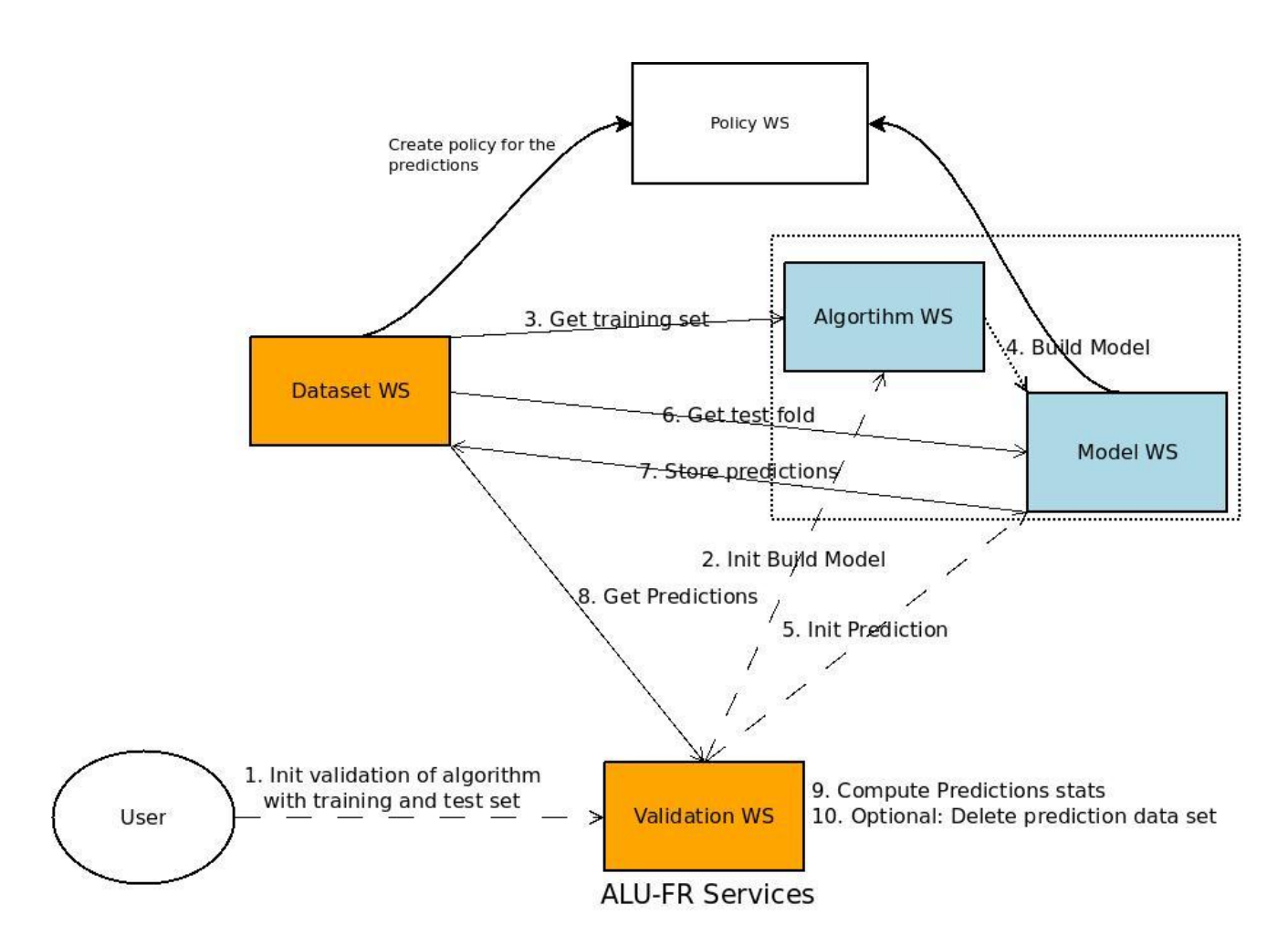

<span id="page-14-0"></span>Figure 6: Topological description of an OpenTox-compliant validation service (interactions with other web services)

All service invocations mentioned above (validation request, model training, predictions) are performed using the end user's authentication token. In case a new resource is to be created, as for example in the case a model is trained or a dataset with predicted values is created on a dataset service, a policy is defined by the corresponding service that creates the resource (using again the user's token) and is POSTed to the policy service. All created models and datasets with predictions "belong" to the user that initiated the validation and only that user can amend their access options.

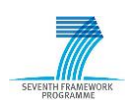

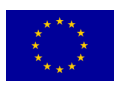

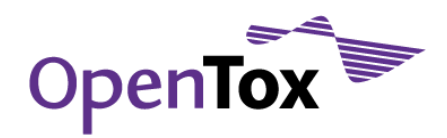

# <span id="page-15-0"></span>**3.Validation examples using confidential data**

Two different examples are presented in this section. The first example shows the seamless integration of the A&A concept into the OpenTox application ToxCreate. The user does not have to worry about security issues while he benefits from the comfort of a Graphical User Interface (GUI). The second example gives more technical insights: a remote confidential dataset is validated using the command line tool cURL21. This example emphasizes how confidentiality is guaranteed with locally distributed web services.

## <span id="page-15-1"></span>3.1 Validation against confidential data with ToxCreate

ToxCreate [\(www.toxcreate.org](http://www.toxcreate.org/)<sup>22</sup>) is a web-based application developed within the OpenTox framework. It is based on various OpenTox web services and provides model creation, validation and the prediction of compounds with the created models<sup>23</sup>. At this stage, ToxCreate only supports Lazar as a prediction algorithm and model but this will be extended in Spring 2011 to apply more generally for OpenTox algorithms. The user can use already created models, or upload a new dataset to train a new model. This example focuses on the latter use case: assuming that the data provided by the user is confidential, no other user should be able to access the uploaded dataset or resources created on the basis of this dataset, unless the creator provides an override to this default to specific users.

In ToxCreate the user is automatically logged in as guest. The application is organized with multiple tabs. The user can login at the "Login" tab. This demonstration is performed with the test-user 'alu\_test' (password is 'alu\_test' as well).

<sup>23</sup> For more info on ToxCreate see

<http://opentox.net/dev/testing/testcasedevelopment/toxcreate>

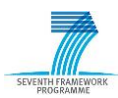

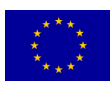

<sup>&</sup>lt;sup>21</sup> URL is a command-line tool serving as an HTTP client. See<http://curl.haxx.se/>

<sup>&</sup>lt;sup>22</sup> The current production version of ToxCreate running at  $\frac{http://toxcreate.org}{toxcreate.org}$  will soon be updated with a version that supports A&A as described in this section. The new development version can be currently found at<http://toxcreate3.in-silico.ch/toxcreate>

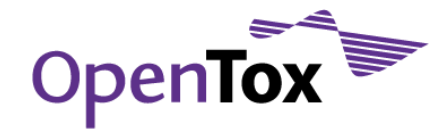

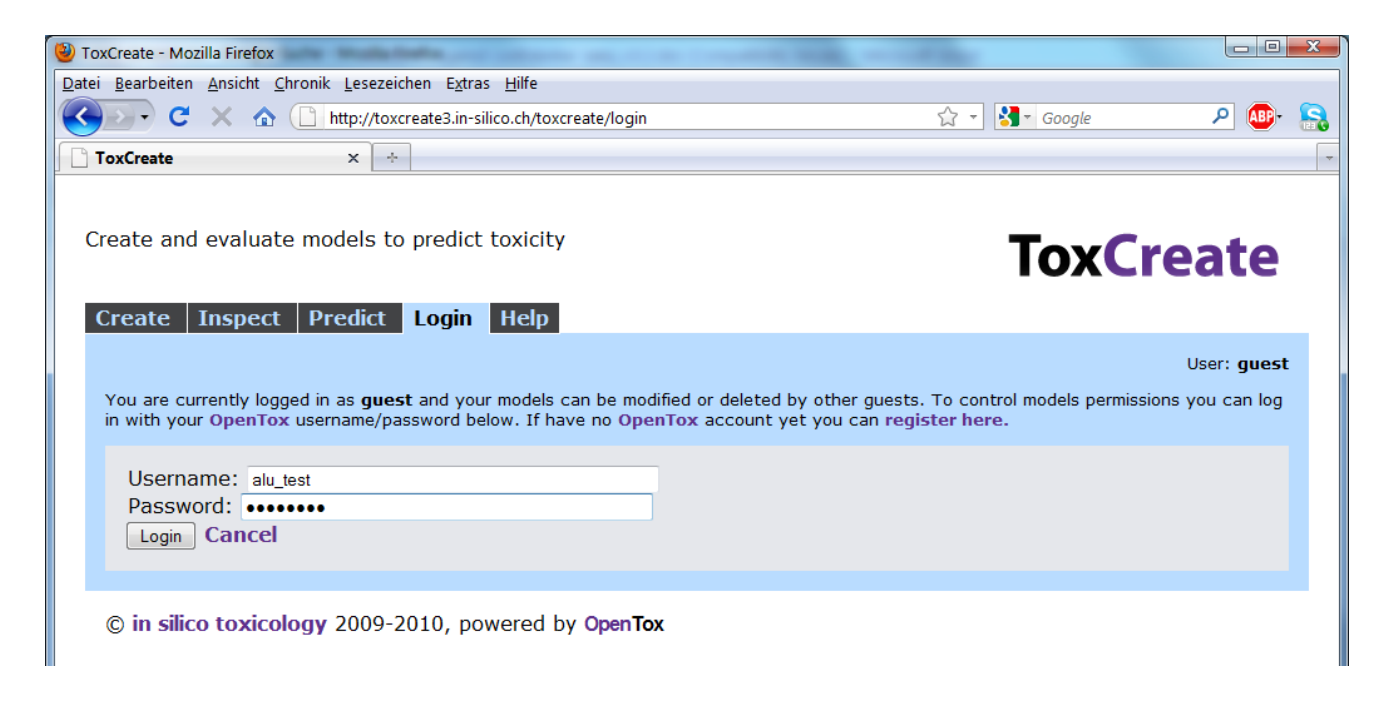

Figure 7: Login screen of ToxCreate

<span id="page-16-0"></span>After logging in (Figure 7), the current user switches from 'guest' to 'alu\_test', as shown on the top right of the web page. It is now possible to safely upload the confidential dataset. For this example a publicly available dataset from the Carcinogenic Potency Database (CPDB) was chosen: the hamster carcinogenicity dataset contains 85 compounds24. A binary target variable indicates whether the compound is active or inactive. This dataset can be uploaded from your local hard drive at the "Create" tab of ToxCreate (Figure 8).

<sup>24</sup> Available at [https://github.com/helma/opentox](https://github.com/helma/opentox-test/blob/master/data/hamster_carcinogenicity.csv)[test/blob/master/data/hamster\\_carcinogenicity.csv](https://github.com/helma/opentox-test/blob/master/data/hamster_carcinogenicity.csv)

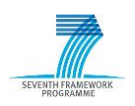

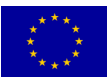

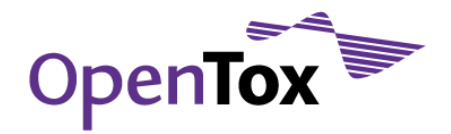

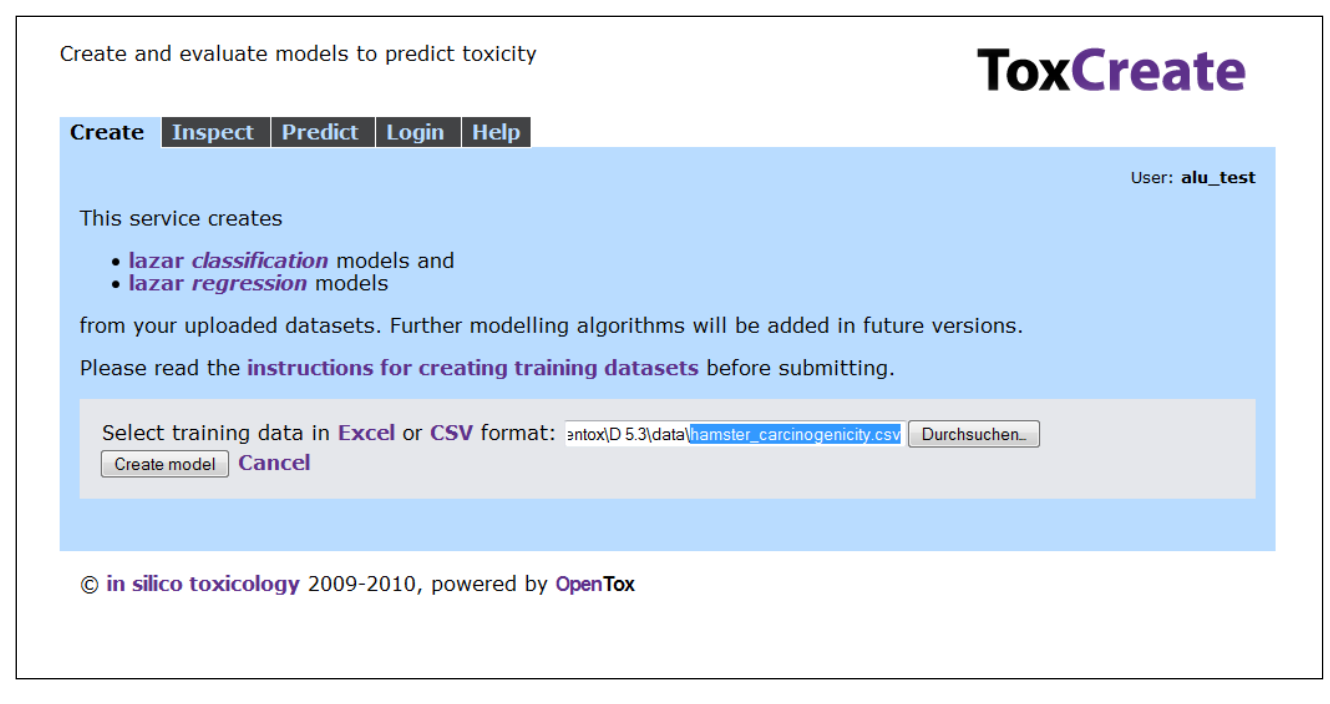

Figure 8: User interface provide by ToxCreate for uploading a training dataset

<span id="page-17-0"></span>When the "Create model" button is pressed, ToxCreate automatically switches to the 'Inspect' tab. In the background the dataset is uploaded and a model building and validation process is initialized:

- The dataset is uploaded to the dataset web service, and registered at the A&A server to allow access to user "alu\_test" (and the group of this user) only.
- Structural features are mined on this dataset and a lazar model is built. This model can be used later on to make predictions ("Predict" tab).
- A 10-fold cross-validation to evaluate the predictive power of this model on the dataset is performed. This splits the datasets into 10 folds, and repeatedly builds a model on 9 different folds of the 10 dataset folds. The resulting model is used to predict the test dataset (the fold that was left out when building the model). The final results of this cross-validation are shown in the validation section of the models properties. More details are available in the validation report.
- Finally a QMRF report is automatically created for this model. It contains metainformation on the trained model and the algorithm, the validation results, and other information about the model.

The results of these steps are gradually added to the new "Hamster Carcinogenicity" model that is available on the "Inspect" tab, until the status is finally set to completed (Figure 9).

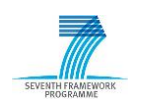

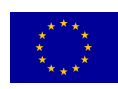

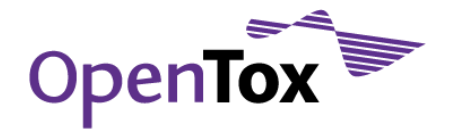

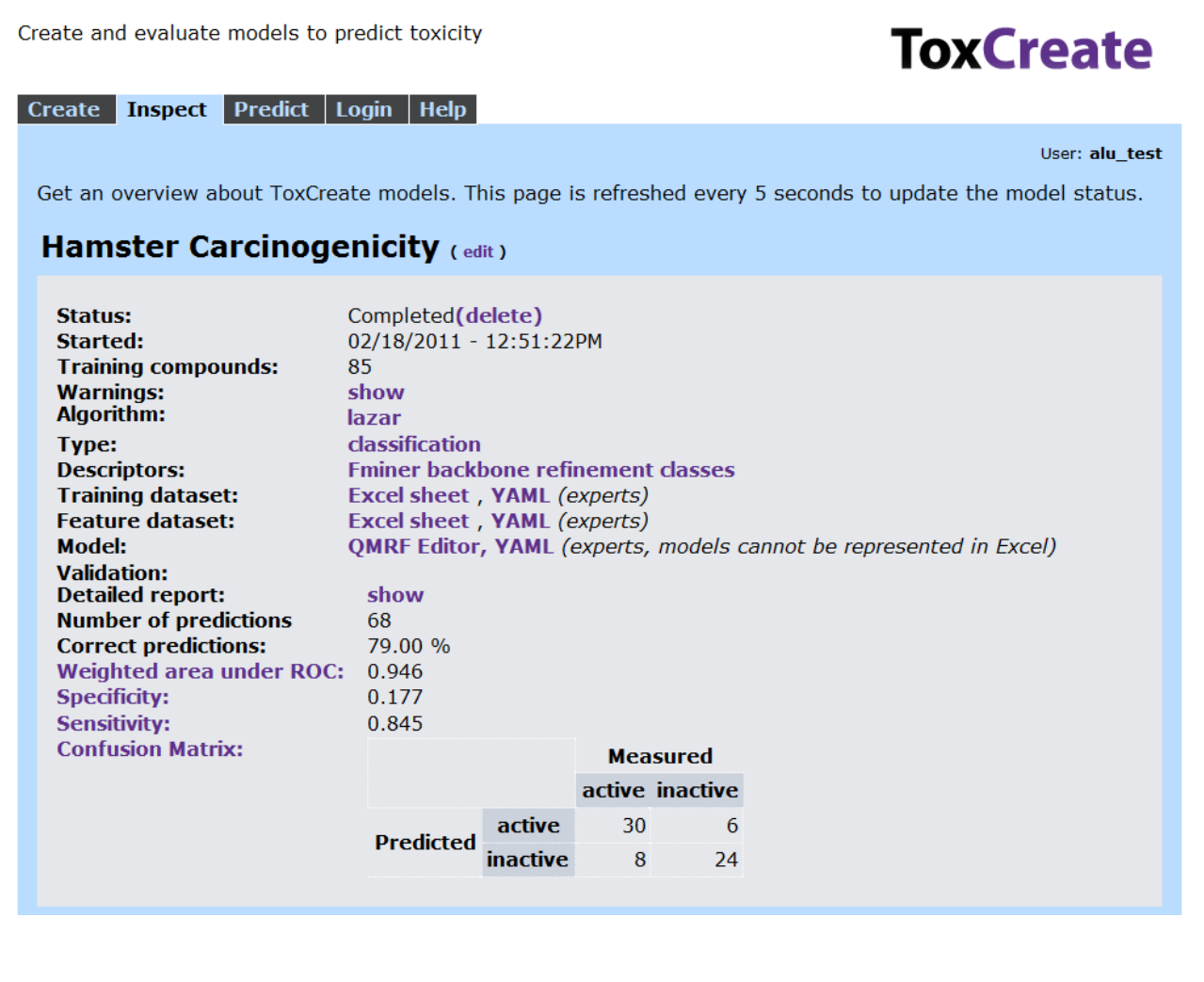

<span id="page-18-0"></span>Figure 9: An overview of a QSAR model produced within the ToxCreate application

The user can now have a look at the detailed validation report, edit the QMRF report with the QMRF editor, or make predictions with the newly created model.

Note that the resources (dataset, model, validation report, etc…) are only available to user 'alu\_test'. After logging out, the user 'guest' has no access to the newly created Model 'Hamster Carcinogenicity'; it is not available in the 'Inspect' tab of ToxCreate.

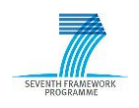

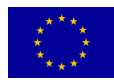

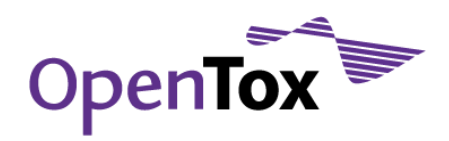

## <span id="page-19-0"></span>3.2 Validation against validation data using distributed web services

This example demonstrates how a dataset is protected by A&A and SSL when used for validation. The use case is a training-test-split validation. This is an established method to estimate the performance of a prediction model on unseen data $25$ : the original dataset is split into a training data set and a test data set. The training data set is used to build a model. The model is then applied to make predictions on the unseen test dataset.

In the use case presented here, we use the well-known Caco-2 dataset<sup>26</sup>. The dataset consists of 100 organic molecules with a numeric endpoint (Caco-2 permeability,  $log P_{\text{apo}}$ ). The dataset was uploaded to the AMBIT2 dataset service (It is available with A&A at https://ambit.uni-plovdiv.bg:8443/ambit2/dataset/R401560). 27 numerical features have been calculated using AMBITs descriptor calculation services<sup>27</sup>. A linear regression algorithm [\(https://ambit.uni-plovdiv.bg:8443/ambit2/algorithm/LR\)](https://ambit.uni-plovdiv.bg:8443/ambit2/algorithm/LR) was selected to predict the target variable. Both, the dataset as well the algorithm service are located in Sofia, Bulgaria. The validation server is located at the University of Freiburg, Germany.

We are executing this example with the command line tool curl [\(http://curl.haxx.se/\)](http://curl.haxx.se/), using the functionality specified in the OpenTox API28. Alternatively, the REST calls could be performed with any programming language that includes a REST library. To this end, the validation routines can be integrated into an application with a GUI (like in the ToxCreate example above).

## Login:

-

The first step is to derive a subject-id from the SSO-server, for the user "guest": <sup>29</sup>

<sup>25</sup> More extensive techniques like cross-validation should be preferred especially if the training dataset is small. The simpler training test split method is chosen for proof of concept.

28 Documentation for the OpenTox API<http://opentox.org/dev/apis/api-1.2>

<sup>29</sup> The cURL calls (presented in purple boxes) can be copied to and executed with a commandline interface. The return value is marked in green (success) or orange (error) boxes.

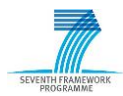

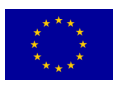

<sup>26</sup> <http://pubs.acs.org/doi/suppl/10.1021/ci049884m>

<sup>27</sup> See for example: [https://ambit.uni-](https://ambit.uni-plovdiv.bg:8443/ambit2/algorithm/org.openscience.cdk.qsar.descriptors.molecular.AtomCountDescriptor)

[plovdiv.bg:8443/ambit2/algorithm/org.openscience.cdk.qsar.descriptors.molecular.AtomCountDes](https://ambit.uni-plovdiv.bg:8443/ambit2/algorithm/org.openscience.cdk.qsar.descriptors.molecular.AtomCountDescriptor) [criptor](https://ambit.uni-plovdiv.bg:8443/ambit2/algorithm/org.openscience.cdk.qsar.descriptors.molecular.AtomCountDescriptor)

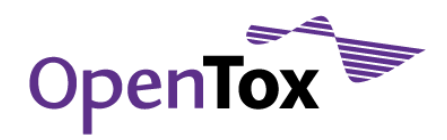

#### The curl call returns the following:

curl -X POST -d "username=guest" -d "password=guest" [http://opensso.in](http://opensso.in-silico.ch/opensso/identity/authenticate?uri=service=openldap)[silico.ch/opensso/identity/authenticate?uri=service=openldap](http://opensso.in-silico.ch/opensso/identity/authenticate?uri=service=openldap)

token.id= AQIC5wM2LY4SfczngIclWu3ztAWK7WKXHfAFK+CI8Rvf5zU=@AAJTSQACMDE=#

This string can now be used to identify the client as user "guest" in the subsequent cURL calls. The access to all resources that are created with this subject-id will only be granted to user "guest" (and the group of this user).

#### Start validation:

The validation is initialized with a HTTP POST call to [http://opentox.informatik.uni](http://opentox.informatik.uni-freiburg.de/validation/training_test_split)[freiburg.de/validation/training\\_test\\_split.](http://opentox.informatik.uni-freiburg.de/validation/training_test_split) The parameters to control the routine are algorithm-URI, dataset-URI and prediction-feature. The subject-id is specified as additional header (with –H option):

curl -X POST -d algorithm uri="[https://ambit.uni](https://ambit.uni-plovdiv.bg:8443/ambit2/algorithm/LR)[plovdiv.bg:8443/ambit2/algorithm/LR](https://ambit.uni-plovdiv.bg:8443/ambit2/algorithm/LR)" -d dataset\_uri="[https://ambit.uni](https://ambit.uni-plovdiv.bg:8443/ambit2/dataset/R401560)[plovdiv.bg:8443/ambit2/dataset/R401560](https://ambit.uni-plovdiv.bg:8443/ambit2/dataset/R401560)" -d prediction feature="<https://ambit.uni-plovdiv.bg:8443/ambit2/feature/22190>" [http://opentox.informatik.uni-freiburg.de/validation/training\\_test\\_split](http://opentox.informatik.uni-freiburg.de/validation/training_test_split%20) -H "subjectid:AQIC5wM2LY4SfczngIclWu3ztAWK7WKXHfAFK+CI8Rvf5zU=@AAJTSQACMDE=#"

<http://opentox.informatik.uni-freiburg.de/task/1004>

The validation service returns the URI of a task object, while running the validation as an asynchronous background job. The result is stored in the task object when the job is finished.

#### Get validation result-URI:

Task resources are not protected, which is why the following cURL call does not need to include the subject-id:

```
http://opentox.informatik.uni-freiburg.de/task/1004 -H
"Accept:application/x-yaml"
```
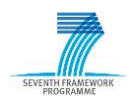

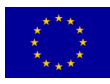

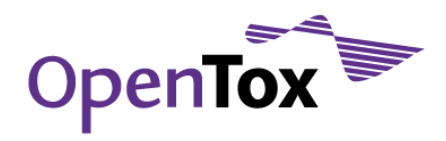

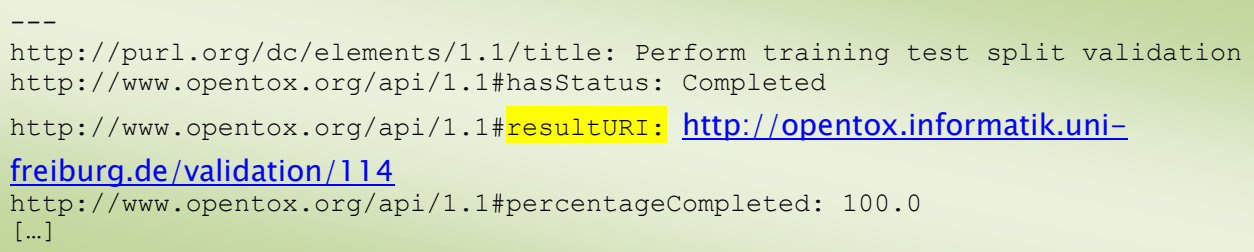

Using cURL on the task-URI returns a list of its properties, including the field result-URI that contains the validation-URI.

#### Get validation result:

The following cURL call demonstrates that the validation result <http://opentox.informatik.uni-freiburg.de/validation/114> is protected by the A&A routines:

curl <http://opentox.informatik.uni-freiburg.de/validation/114>

```
--- !ruby/object:OpenTox::ErrorReport
actor: http://opentox.informatik.uni-freiburg.de/validation/114
errorType: OpenTox::NotAuthorizedError
http code: 401
message: Not authorized
[…]
```
Access is denied, and an error report is returned instead. However, we can access this resource when specifying the subject-id:

curl <http://opentox.informatik.uni-freiburg.de/validation/114> -H "subjectid:AQIC5wM2LY4SfczngIclWu3ztAWK7WKXHfAFK+CI8Rvf5zU=@AAJTSQACMDE=#"

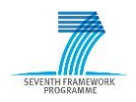

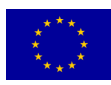

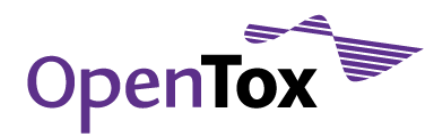

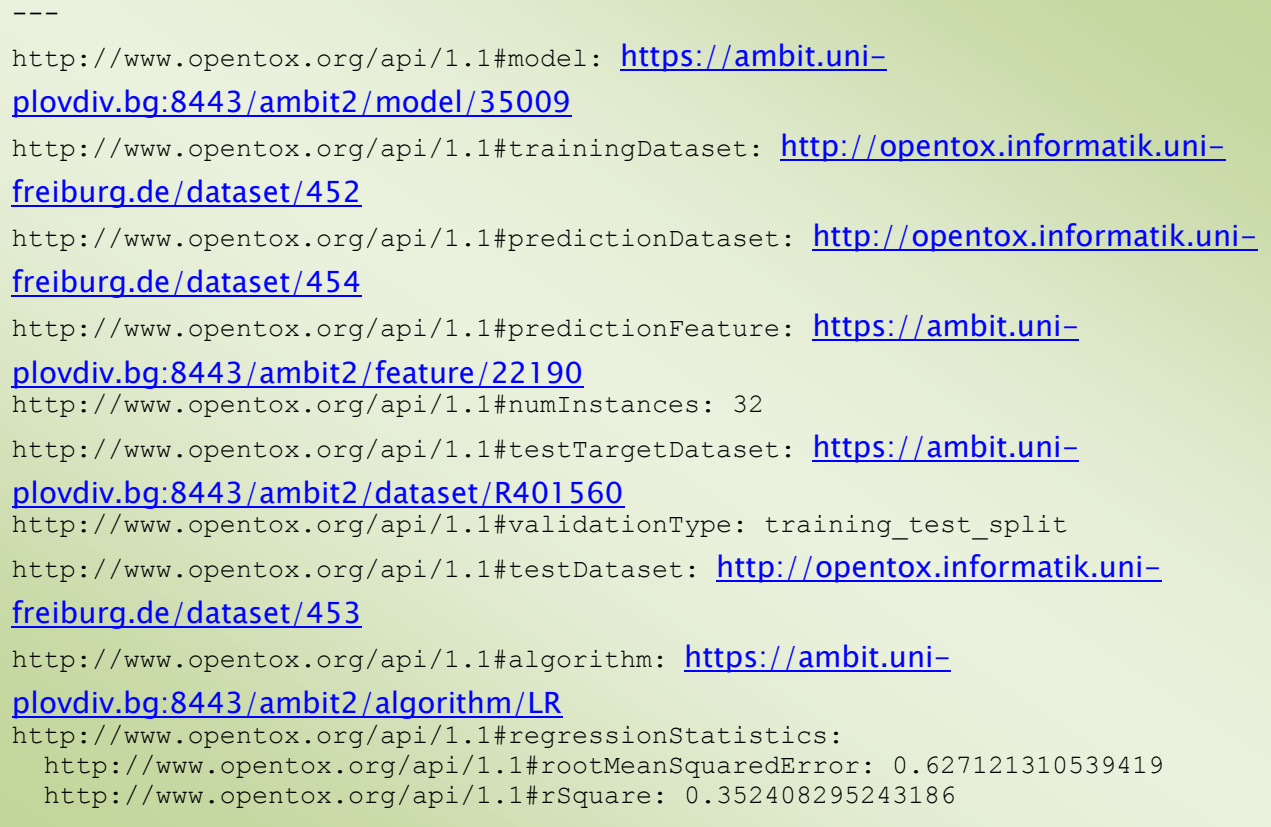

The validation object links to resources that have been used for validation, e.g., training and test data sets. The latter have been created by splitting the original dataset, and are located at Freiburg"s dataset service.

#### Create report:

We finally create a validation report from the validation resource:

```
http://opentox.informatik.uni-
freiburg.de/validation/114" http://opentox.informatik.uni-
freiburg.de/validation/report/validation -H
"subjectid:AQIC5wM2LY4SfczngIclWu3ztAWK7WKXHfAFK+CI8Rvf5zU=@AAJTSQACMDE=#"
```
Again this call returns a task object first (skipped for simplicity). Accessing this task reveals the report-URI:

```
---
http://www.opentox.org/api/1.1#resultURI: http://opentox.informatik.uni-
freiburg.de/validation/report/validation/14
[...]
```
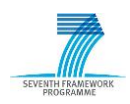

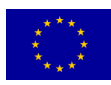

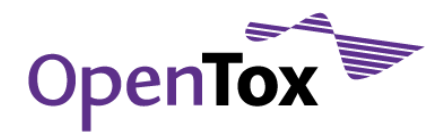

#### Visit validation report with browser:

The validation report could be requested with cURL as well, but is best viewed with a web browser. As it is protected by A&A, access is denied for [http://opentox.informatik.uni](http://opentox.informatik.uni-freiburg.de/validation/report/validation/14)[freiburg.de/validation/report/validation/14](http://opentox.informatik.uni-freiburg.de/validation/report/validation/14) (Figure 10).

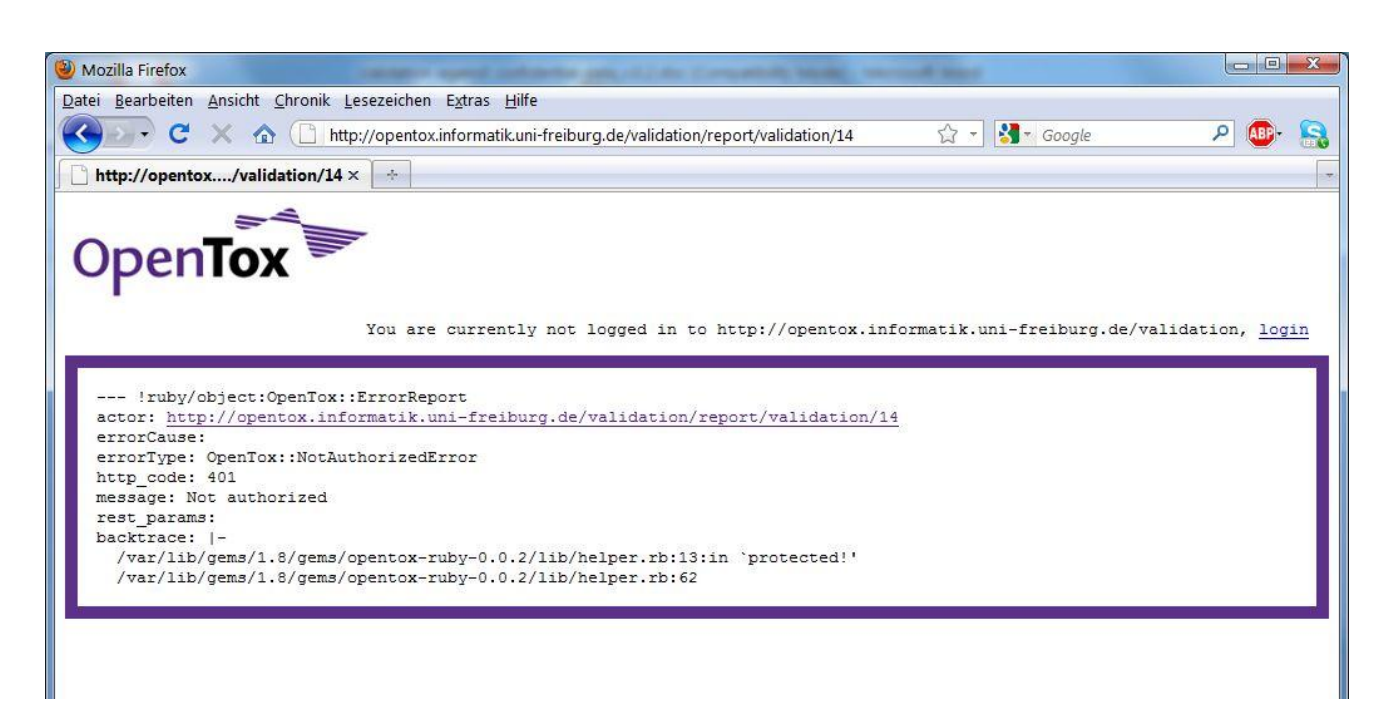

<span id="page-23-0"></span>Figure 10: Protected resources do not allow unauthorized access - access has been denied to a validation report

The user has to login as guest<sup>30</sup> (using the link at the top right of the browser, password is 'quest'). This stores the subject-id in a cookie that will identify the user to the validation web service with the web browser. Hence, the second attempt to visit <http://opentox.informatik.uni-freiburg.de/validation/report/validation/14> is successful. The user is provided with the validation report (Figure 11).

<sup>30</sup> Login screen for validation service:<http://opentox.informatik.uni-freiburg.de/validation/login>

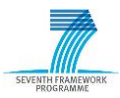

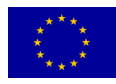

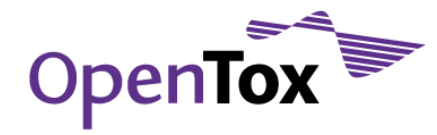

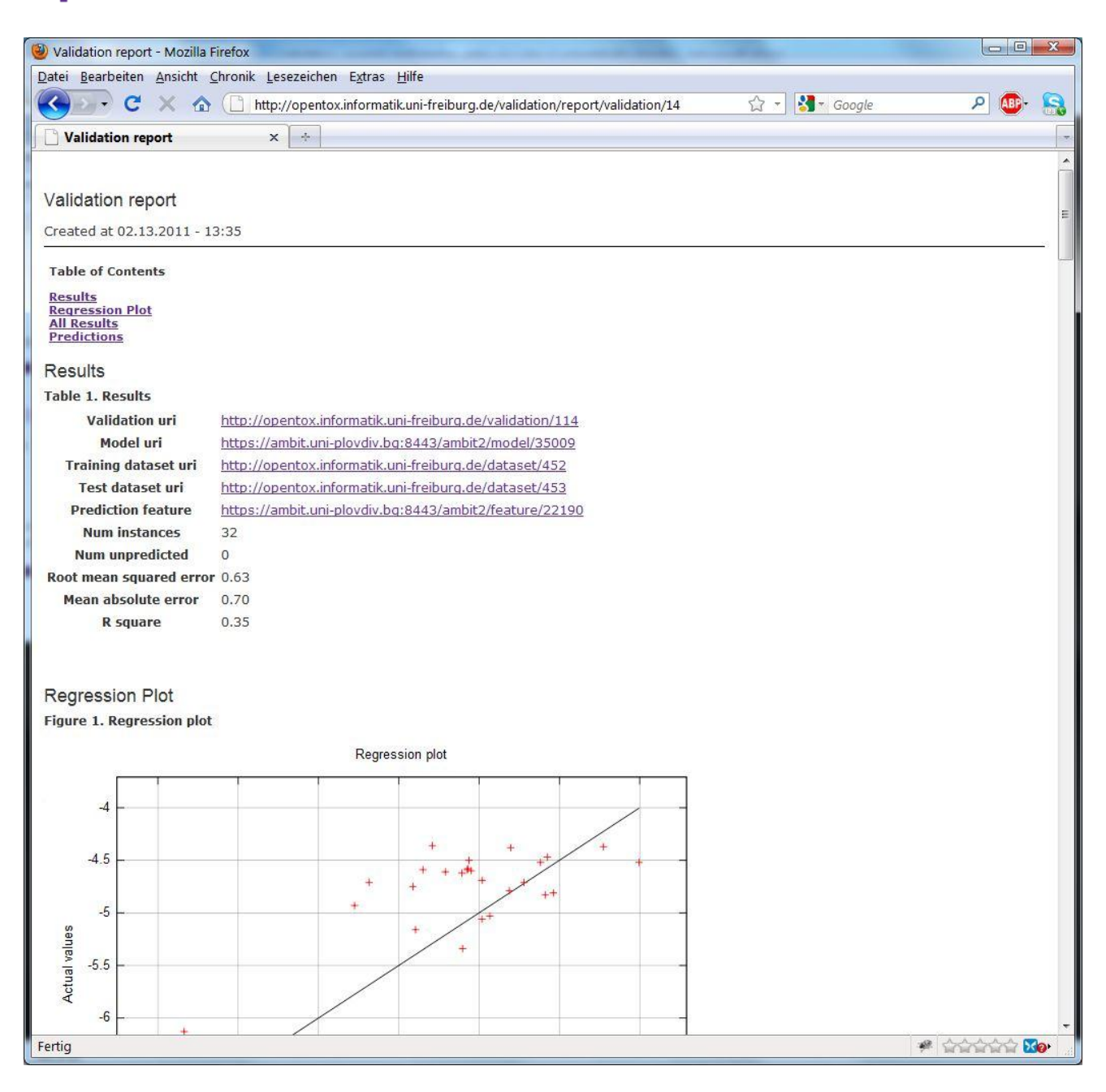

Figure 11: Successful access to the validation report

<span id="page-24-0"></span>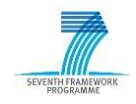

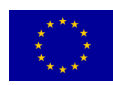

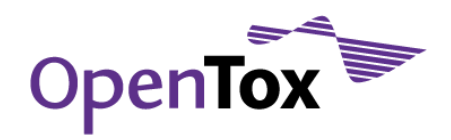

# <span id="page-25-0"></span>**4. Validation against confidential data using standalone version**

## <span id="page-25-1"></span>4.1 Standalone Installation of OpenTox Web Services

A distributed system over the Internet has conveniency and extensibility advantages due to its high flexibility and easy integration of new services. However, its security is questioned by certain users, because even when encrypted, data are still transferred over the Internet and it might be possible for someone to eavesdrop the communication and steal sensitive information (Figure 12). The authorization and authentication strategy adopted in OpenTox and the overall security system provide a high level of protection of confidential data. We understand, however, that toxicity data can be considered highly confidential and sensitive by their owners and even a slight possibility of leakage might be an obstacle for potential end users of OpenTox services and applications.

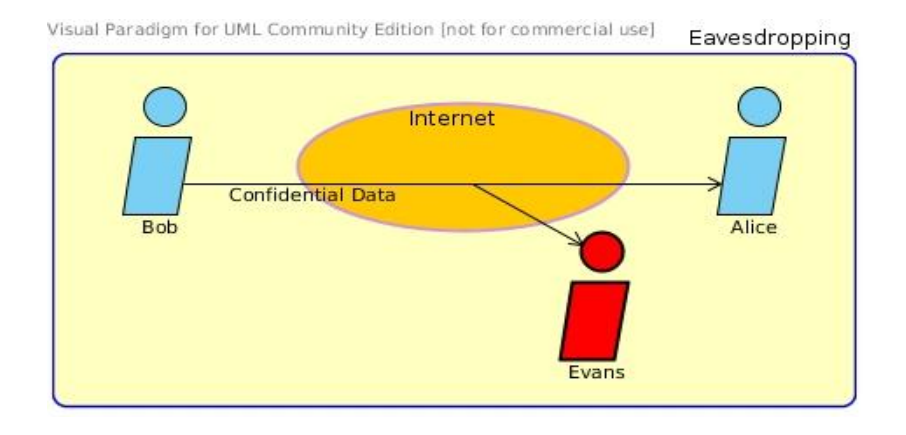

<span id="page-25-2"></span>Figure 12: Eavesdropping of sensitive information

In order to minimize as much as possible the risk of data leakage, OpenTox offers an alternative implementation of the use case, which is based on a stand-alone local installation of some or all the OpenTox services. The alternative approach is considered as the most secure way to seal data, namely to protect them physically prohibiting any kind of interaction with others and restraining their mobility within an isolated system. Complete physical isolation of the system means that the application runs on a machine either disconnected from the Internet (or any other network) or protected by means of firewalls. A virtual private network can also be established (Figure 13), again isolating the nodes of the distributed application from the rest of the network and also protecting the client-server communication using secure cryptographic tunnelling protocols.

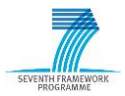

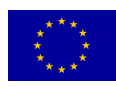

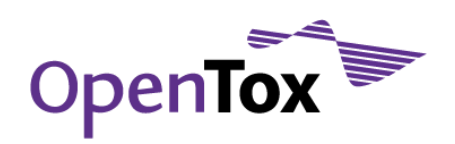

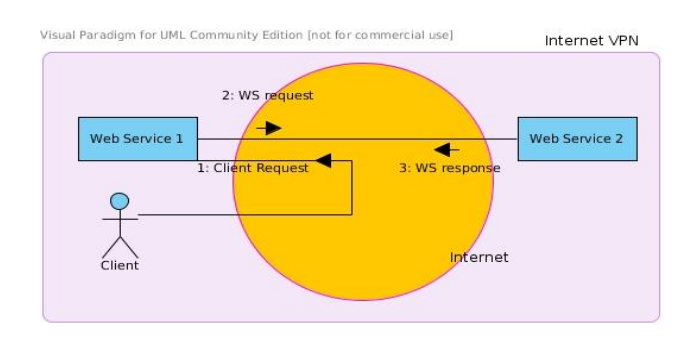

<span id="page-26-1"></span> Figure 13: Topological structure of a virtual private network established over the Internet or some Local Area Network

The local installation of OpenTox web services along with web interfaces that facilitate their consumption is feasible since all projects under OpenTox are freely distributed (executables, documentation and source code) and are available on-line from the [www.opentox.org](http://www.opentox.org/) website<sup>31</sup>. All service providers offer the ability to download and install individual web service implementations locally either as standalone applications or in a Servlet container (such as Apache Tomcat<sup>32</sup>). In the case of a servlet container, the web service implementations come as "web archive" files (.war).

In all cases documentation is provided regarding the installation of prerequisites such as the MySQL database server or a J2EE-compatible servlet container such as Apache Tomcat.

## <span id="page-26-0"></span>4.2 Standalone Installation of particular services

This section describes how a user can install locally three OpenTox services namely AMBIT, Jaqpot, and ToxCreate. The AMBIT web service package is one of the several existing independent implementations of the OpenTox Application Programming Interface and is built according to the principles of the Representational State Transfer (REST) architecture. The Open Source Predictive Toxicology Framework, developed by partners of the EC FP7 OpenTox project, aims at providing a unified access to toxicity data and predictive models, as well as validation procedures. This is achieved by i) an information model, based on a common OWL−DL ontology; ii) links to related ontologies; iii) data and algorithms, available through a standardized REST web services interface, where every compound, data set or predictive method has a unique web address, used to retrieve its Resource

<sup>32</sup> Apache Tomcat home page:<http://tomcat.apache.org/index.html>

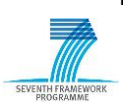

 $\overline{a}$ 

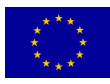

<sup>31</sup> OpenTox downloads: <http://www.opentox.org/downloads>

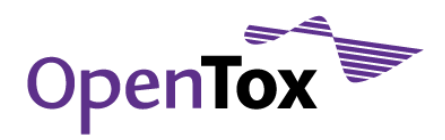

Description Framework (RDF) representation, or initiate the associated calculations. The Jaqpot web services are OpenTox API 1.2-compliant web services. Jaqpot is a web application that supports model training and data preprocessing algorithms such as multiple linear regression, support vector machines, neural networks (an in-house implementation based on an efficient algorithm), an implementation of the leverage algorithm for domain of applicability estimation and various data preprocessing algorithms such as PLS and data cleanup. Jagpot also comes with a web service for storing BibTex<sup>33</sup> entries which become also available in JSON and RDF formats. Jaqpot provides asynchronous execution of tasks submitted by users, authentication, authorization and accounting mechanisms powered by OpenSSO and two monitoring access points mounted at /monitoring and /status.

ToxCreate is a QSAR web application that has been developed in OpenTox. It derives nearest neighbours of the query structure and uses those to learn a model. Currently, it is being extended to accommodate any OpenTox-compliant model and dataset service.

## <span id="page-27-0"></span>4.2.1 AMBIT

The user downloads the AMBIT 2.0 application

[\(http://www.ideaconsult.net/downloads/ambit2/ambit2.war\)](http://www.ideaconsult.net/downloads/ambit2/ambit2.war) and saves the file ambit2.war. With his web browser, he navigates to [http://localhost:8080,](http://localhost:8080/) and clicks on "Tomcat Manager" in the Administration box at the top-left of the screen. He is prompted to enter the user name and password of the Tomcat manager/administrator he has set up. On the manager page, he scrolls to the bottom and finds the box entitled "WAR file to deploy"34.

<sup>34</sup> More documentation regarding deployment on a Tomcat servlet container can be found online at<http://tomcat.apache.org/tomcat-6.0-doc/deployer-howto.html>

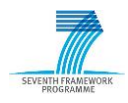

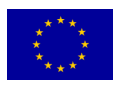

<sup>33</sup> BibTeX specifications online:<http://www.bibtex.org/>

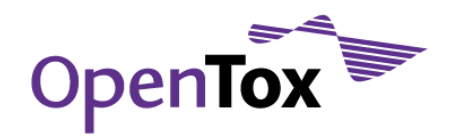

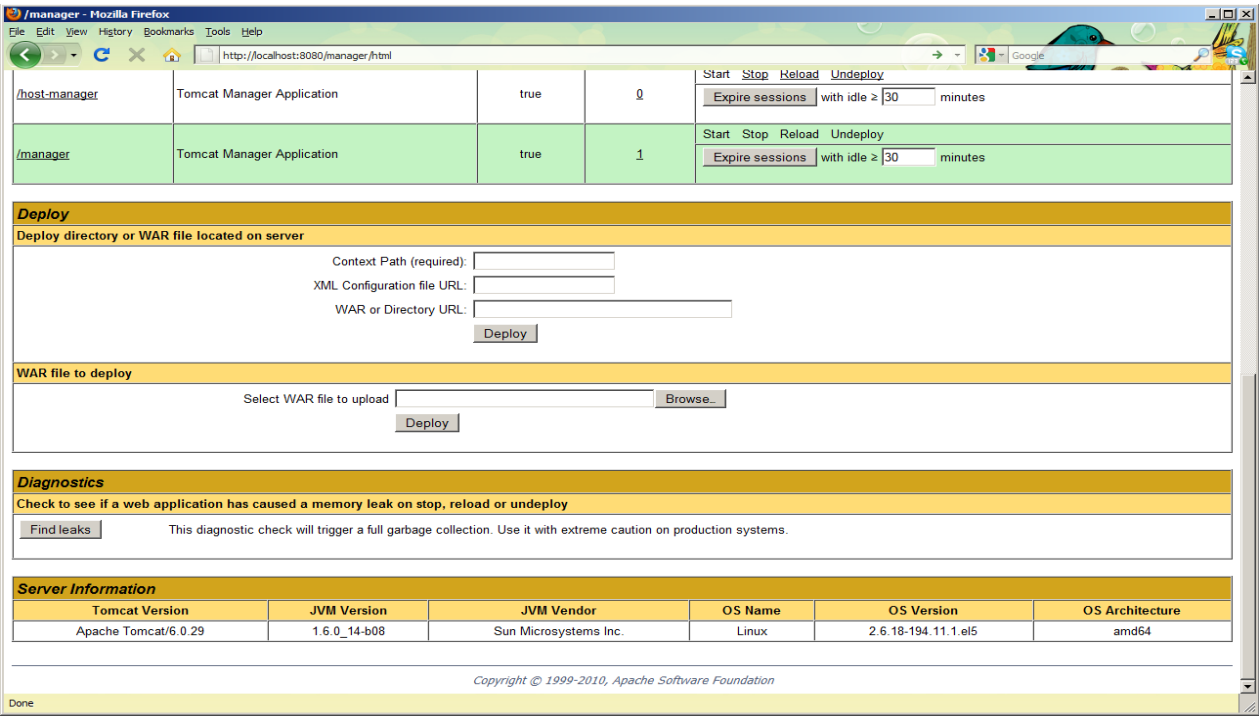

<span id="page-28-0"></span>Figure 14: Screenshot from the deployment of AMBIT on a tomcat servlet container

Under "WAR file to deploy", he clicks "Browse...", finds ambit2.war and clicks "Deploy". Following these steps, he has successfully installed the AMBIT 2.0 implementation of the OpenTox REST API. If he next navigates to<http://localhost:8080/abmit2> he should see the welcome screen of AMBIT2. As explained in the installation instructions for AMBIT 2.0 [\(ambit.sourceforge.net\)](http://ambit.sourceforge.net/), this release (September 2010) comes without an embedded database (Figure 14).

An empty database can be created using cURL [\(curl.haxx.se\)](http://curl.haxx.se/). On many linux systems, cURL can be easily installed from a package repository using a standard package manager. It can also be downloaded from [http://curl.haxx.se/download.html.](http://curl.haxx.se/download.html) Under Windows, there are two options for using cURL: 1) installing cURL natively, preferably using the most recent generic Win32 version: http://curl.haxx.se/download.html, or 2) installing the VMWare Player (see online [http://www.vmware.com/products/player/\)](http://www.vmware.com/products/player/) and running a small Linux environment [\(http://www.maunz.de/opentox/dsl-4.1.zip\)](http://www.maunz.de/opentox/dsl-4.1.zip) under Windows (after installing VMWare Player and unpacking the dsl-4.1.zip file, just double-click the dsl-4.1.vmx file). Under Linux, after installing cURL, the following command can be typed as root in a console:

\$ curl -X POST -d "dbname=ambit2" -d "user=mysqladminuser" -d "pass=mysqladminpass" <http://localhost:8080/ambit2/admin/database>

VENTH FRAMEWOR

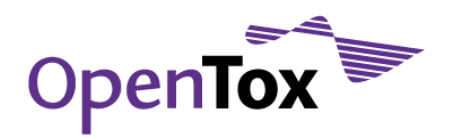

## <span id="page-29-0"></span>4.2.2 Jaqpot

A user can download and install Jaqpot on their local machine following these instructions (Tested on Ubuntu, Debian and Mac OS X operating systems). First, he needs to install in his system the following:

- 1. MySQL database server and client
- 2. Maven2
- 3. Git

The dependencies #2 and #3 are optional but will facilitate a lot the installation of Jaqpot. The commands needed for downloading the latest version of Jaqpot are the following:

```
$git clone git://github.com/alphaville/jaqpot.git
$cd jaqpot/
$mvn clean package tomcat:run
```
and Jaqpot will start on port 8080 (see [http://localhost:8080/jaqpot\)](http://localhost:8080/jaqpot).

## <span id="page-29-1"></span>4.2.3 ToxCreate

ToxCreate is distributed as a ready-to-use virtual machine (appliance). This offers several advantages over traditional installers:

- The appliance is deployed anywhere in minutes, not even administrative privileges are needed on a Windows machine35.
- The appliance can be deployed as is in virtual servers or cloud-based services. By extracting the filesystem from the virtual hard disk, the Linux operating system is also installed quickly on a physical machine.

A local installation of ToxCreate is a fully functional QSAR solution and offers complete privacy. Installation instructions and downloads can be found on:

[https://github.com/helma/opentox-documentation/wiki/Installation-of-IST-OpenTox](https://github.com/helma/opentox-documentation/wiki/Installation-of-IST-OpenTox-webservices)[webservices](https://github.com/helma/opentox-documentation/wiki/Installation-of-IST-OpenTox-webservices)

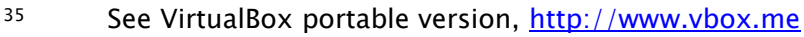

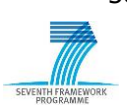

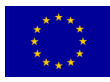

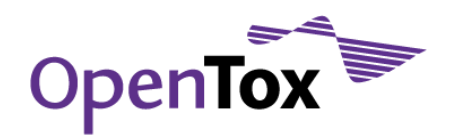

# <span id="page-30-0"></span>**5.Further work**

## <span id="page-30-1"></span>5.1 Description of the extended use case

The extended use case of "validation against confidential data" aims at the creation of validation reports for datasets that are not accessible by any means to a user. No prediction data or parts of the initial dataset should be exposed to the user and any intermediate resources related to the test data should be protected in such a way that the end user is denied access. A validation report for the model is created along with a proper policy that allows the end user to access it. Whether the confidential data should be available for validation is to be decided by the data owner. If yes, then a *trusted proxy* service is endowed with (GET) privileges on these data, *i.e.* is given privileged credentials. The proxy retains a database relating confidential dataset URIs with credentials to access them. End users submit tasks to that service to perform a validation for a dataset to which they don't have access.

## <span id="page-30-2"></span>5.2 Implementation of the extended use case

The extended use case can be implemented using a proxy service which acts as a broker. Having enhanced privileges compared to the end user, this broker service can perform all necessary actions on behalf of the user and return back only what is allowed. The privileged credentials are handed to the webmasters of the proxy service once they have presented their privacy policy to the data owner and upon common agreement. The proxy service providers assure that the data will not leak and also provide a transparent framework since the source code of the service is publicly available.

The proposed structure is presented in Figure 15. Being generic enough, it can be used to tackle similar problems where the user needs to access part of the results, that only a more privileged user can access or acquire. The end user provides its token  $T<sub>1</sub>$  to the proxy service along with a validation request. The client is not actually aware whether it refers to an actual validation service or to a proxy since the request is identical with the difference that the actual service is protected behind the proxy. The proxy service acquires a privileged token T2 that corresponds to the test dataset URI that the user has provided. If the proxy service does not have any stored credentials for the test dataset, then it tries to use the token TI (i.e. in that case  $T2 = T1$  which will be successful only in the case that the end user has access to the test dataset and the model). The proxy service has the option to deny access to the end user specifying some SSO policy for its URI while the validation service may have a different policy itself. This way it is possible to control which users can use the proxy service and/or the validation service directly. Furthermore service providers might consider hiding completely the actual validation service behind a firewall for additional security thus allowing it to be accessible only via the proxy.

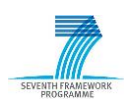

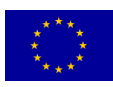

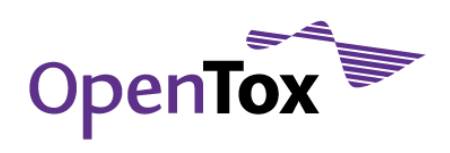

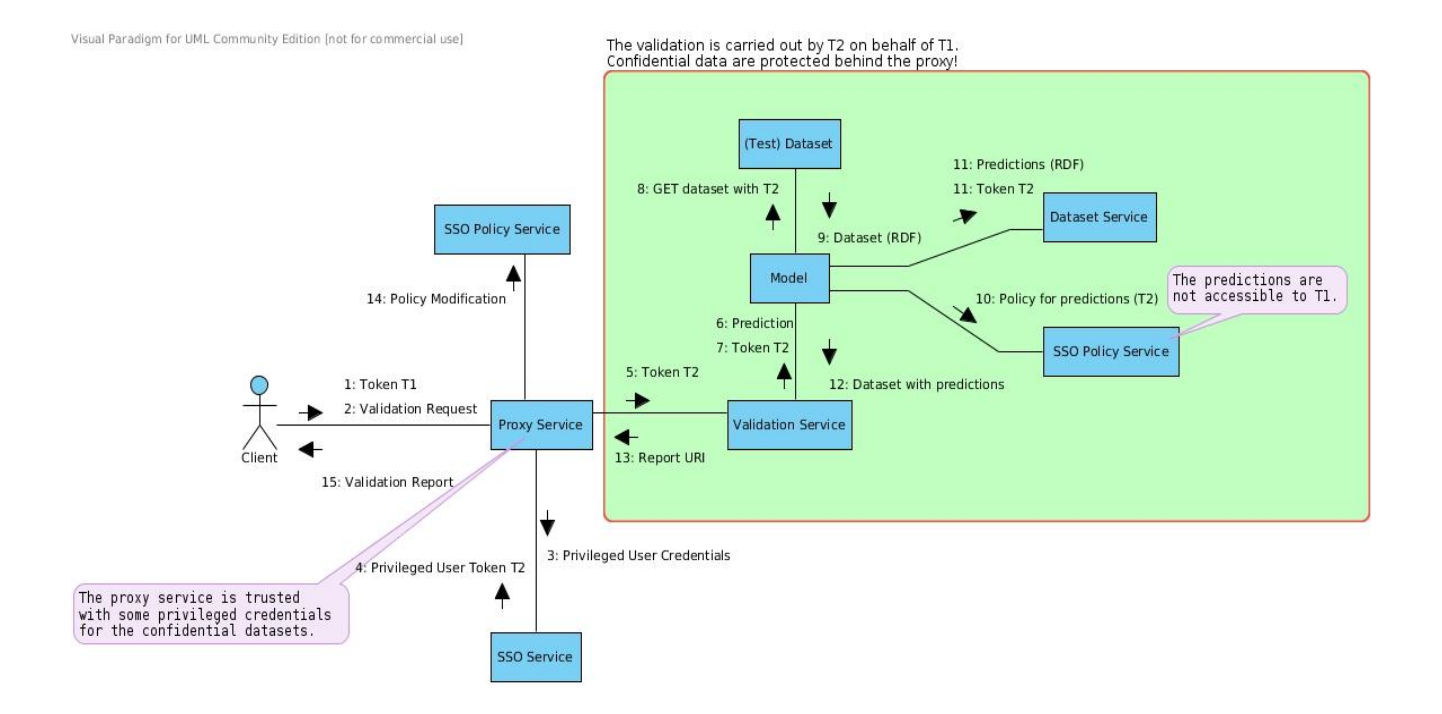

<span id="page-31-0"></span>Figure 15: Privileges proxy acts as a broker of a portion of confidential results

Figure 16 shows that it is possible that the end user is denied access to the proxy service and in the presence of a firewall no validation is possible and the validation service is utterly protected from unwanted requests (even though it might not make much sense in denying access to a user to the validation service).

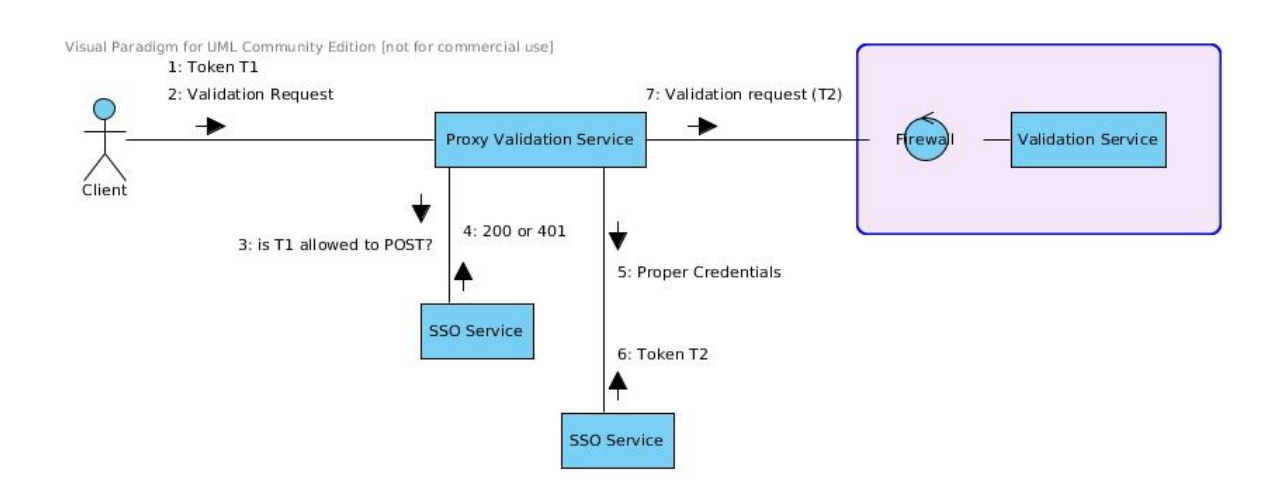

<span id="page-31-1"></span>Figure 16: Firewalls enhance the protection of sensitive information from leakage

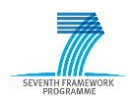

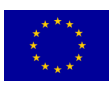

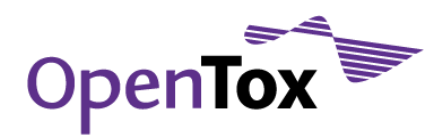

Finally one more alternative is that the validation service can address the proxy in case it receives a 401 from the test dataset resource acting on behalf of the user ( $Tl$ ). This scheme has its advantages as it can control the validation of data on two independent layers. Users address the actual validation service in all cases, which takes on the task of accessing the trusted proxy service only if a 401 is received while processing the request on behalf of T1. In case of an initial 401, the validation service attempts to find an authentication token  $T2$  and retry the request. In this case proxy service providers can consider hiding the proxy service behind a firewall.

# <span id="page-32-0"></span>**6.Conclusions**

This report summarizes the work that has been accomplished within the OpenTox Framework on the protection of confidential data and in particular on providing validation services against confidential data. Based on a description of the relevant use case, but also on technical details about the implementation strategy and several examples on particular datasets, the report illustrates that maximum protection has been accomplished using the OpenTox authorization and authentication services. This capability should have value in the context of the increasing acceptance of cloud computing approaches by industry. A top priority requirement by some end users for further reducing data leakage risk was a driving force for developing stand-alone versions of OpenTox applications. A challenging task for future implementations is to give end users the chance to test their models and algorithms against confidential data without having direct or indirect access to the actual endpoint values.

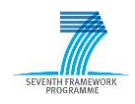

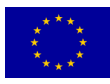